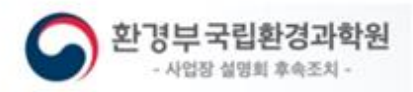

# 통합환경관리제도 이행점검 및 기록·보존

질의/회신 사례집

 차 : 2020 년 5 월 20 일, 22 일 차 : 2020 년 8 월 24 일 차 : 2020 년 9 월 23 일 차 : 2020 년 10 월 6 일, 21 일, 29 일 차 : 2020 년 11 월 17 일, 23 일 차 : 2020 년 12 월 30 일 차 : 2021 년 1 월 27 일 차 : 2021 년 7 월 7 일 차 : 2023 년 1 월 20 일

€

ß

목차

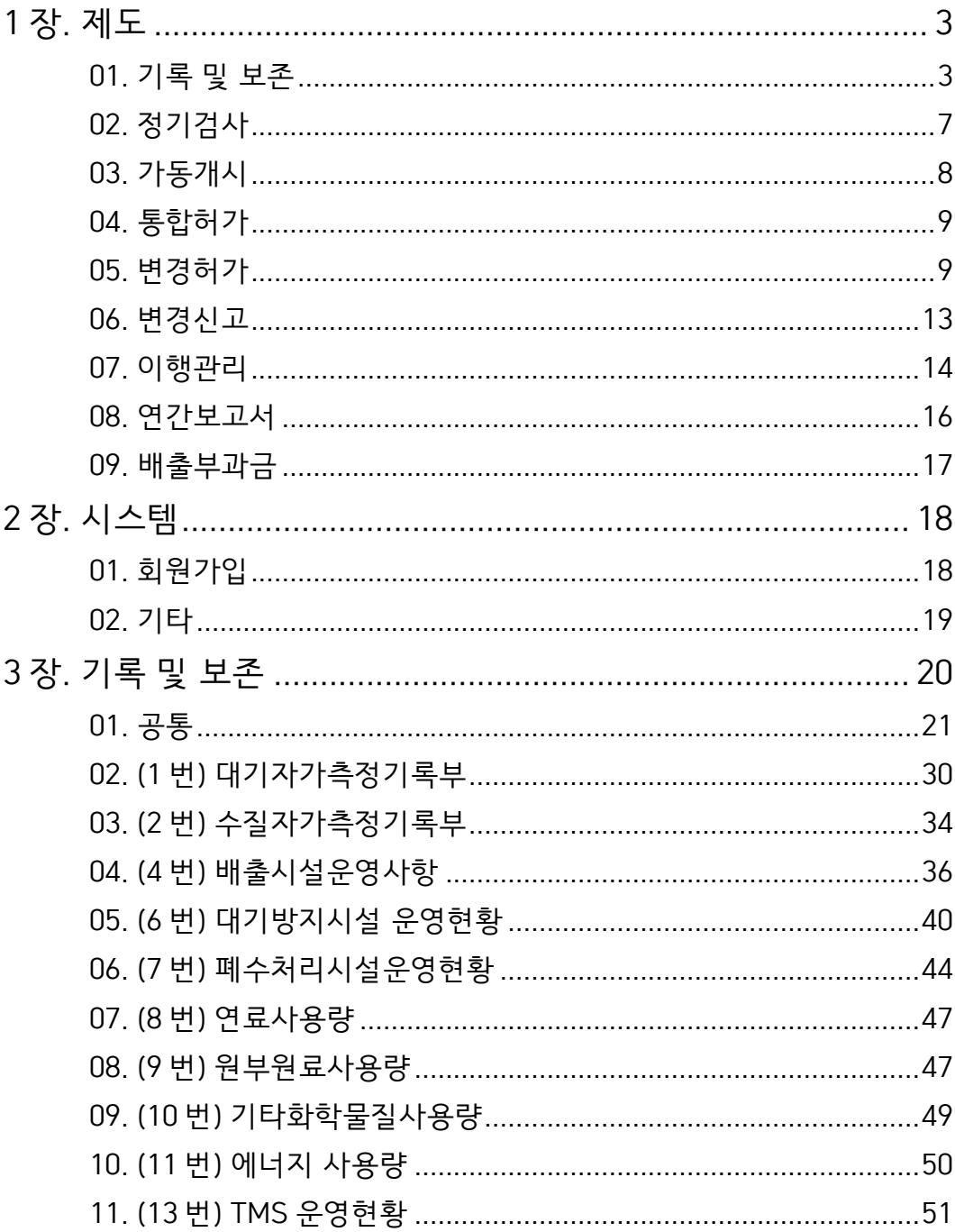

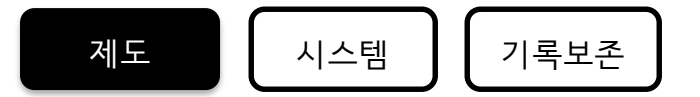

### <span id="page-2-0"></span>1 장. 제도

#### <span id="page-2-1"></span>01. 기록 및 보존

Q

01-01 **기록 및 보존 미제출 관련 계도기간이 5 월까지 입니다. 계도기간연장 계획이 있나요?**

회신 6 월 30 일로 연장되었으며 공지 완료. (통합허가시스템 공지사항 확인)

 $01 - 02$ Q **계획서 제출한 파일이 한글파일인데, 다운로드 받은 엑셀 자료와 매치가 되지 않습니다. 시스템 팀에 연락하니 제출한 자료 기준으로 연동된 데이터이며 사업장에서 제출한 파일을 확인하라고 안내 받았는데, 어디로 문의해서 수정해야하나요?**

> 환경부 담당 사무관에게 수정제출 요청하면 확인 후 과학원에서 수정보완 상태로 변경. 이에따라, 사업장은 업로드 진행 후 완료.

회신 (1) 사업장에서 허가기관에 수정 요청 (2) 허가기관에서 해당 사업장 취합 후 공문 발송(허가기관-과학원) (3) 공문에 직시 된 사업장에 한하여 시스템 오픈 (과학원) (4) 사업장에서 수정보완 자료 업로드 -오류점검 이후 과학원 연락취함 (032-560-7686)

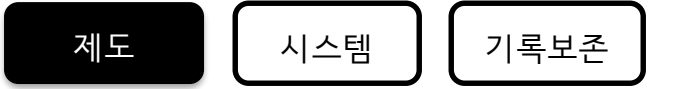

- 01-03  $\bf Q$ **당사는 폐수집수조에 저장하여 인근사 공동방지시설로 이송하여 국가폐수 처리장으로 이송합니다. 이 경우 폐수자가측정을 실시해야 되나요?** 1. 허가검토 결과서에 명시한 위치에서 자가측정을 하여야 함.
- 회신 (참고)검토 결과서 혹은 허가당시 시료채취 관련 내용의 협의 없이 진행한 경우 허가담당자와 협의.

01-04 **1. 19 년도에 허가가 완료되었으나, 연간보고서의 의미로 19 년 1 월부터 자료를 입력하고 있습니다. 그래도 괜찮은가요? 아니면 허가부터 입력해야 하나요?**

**2. 의견서를 제출하는 한달 기간 동안 기록 및 보존을 작성할 수 없습니다.**

1. 허가부터 입력하여야 함.

예시) 결정번호 제 000-01 호**('20.6.2)**

의 경우, '20 년 6 월 3 일 00 시부터 기록보존 자료 생산하여야 함

회신

Q

2. 검토 결과서 직후부터 기록보존 입력이 가능하도록 프로그램 개발 착수 → 허가일 이후부터 기록보존 가능하도록 함

제도 | 시스템 | 기록보존

 $01 - 05$ Q **1. 물환경보전법(WEMs) 및 대기환경보전법(SEMs)에 의한 기록보존 자료와 중복으로 수행 중 입니다. 이에 대한 공개적인 공문을 통한 통합입력사항에 대한 공론화가 필요합니다. (고시)**

> **2. SEMS 는 중복 입력 제외인데, 수질 WEMS 도 해당되나요? 전산이 아닌 수기로 작성하고 있습니다. 국민신문고에 확인해본 결과 통합법이 상위법이라 통합에 입력하라고 안내를 받았습니다.**

> 1. 통합허가사업장은 통합환경허가시스템의 기록보존양식을 작성하는 것으로 기존 <물환경보전법 제38조제3항>에 따른 수기 작성 갈음 \*<물환경보전법 제38조제3항>에 따라 사업자 또는 방지시설 운 영자는 운영일지작성(별지 제18호 서식 등)

2. 기록보존 자료 시스템 입력 (SEMs, WEMs)

1) SEMS 와 통합환경허가시스템 둘 다 입력

회신 1) 통합허가시스템과 연계 추진 중

-SEMs :통합허가시스템에 기록보존 자료를 제출하면 연계하여 타 시스템 제 공 예정

-WEMs:추가협의 필요

2) 기록보존자료를 제출하였더라도, 정기∙수시 점검 시 확인을 위한 근거자료는 사업장에서 보관하여야 함.

추후, 통합환경허가시스템에서 운영기록부 출력 기능 생성 개발

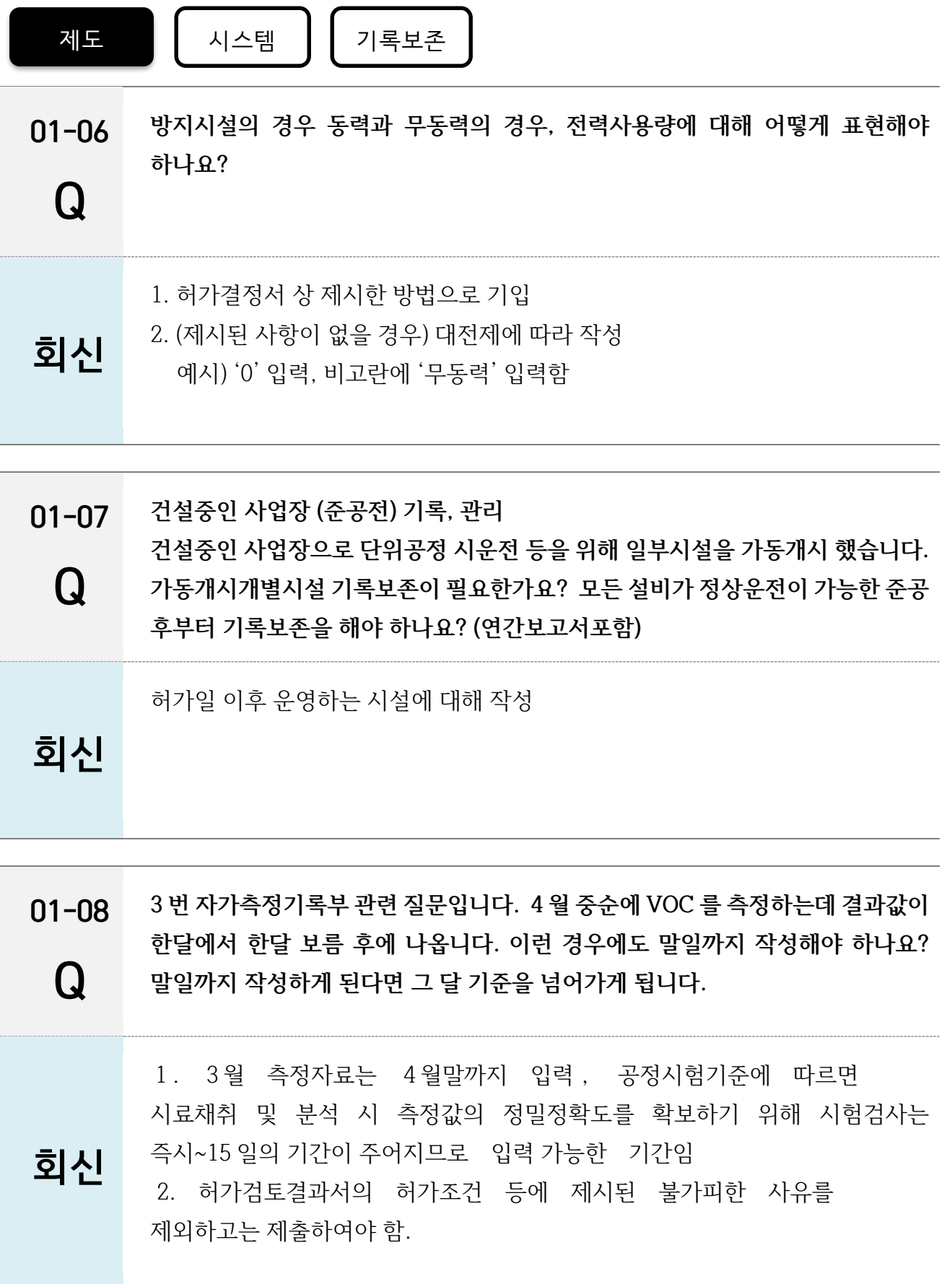

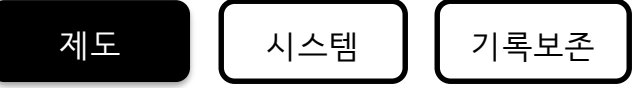

<span id="page-6-0"></span>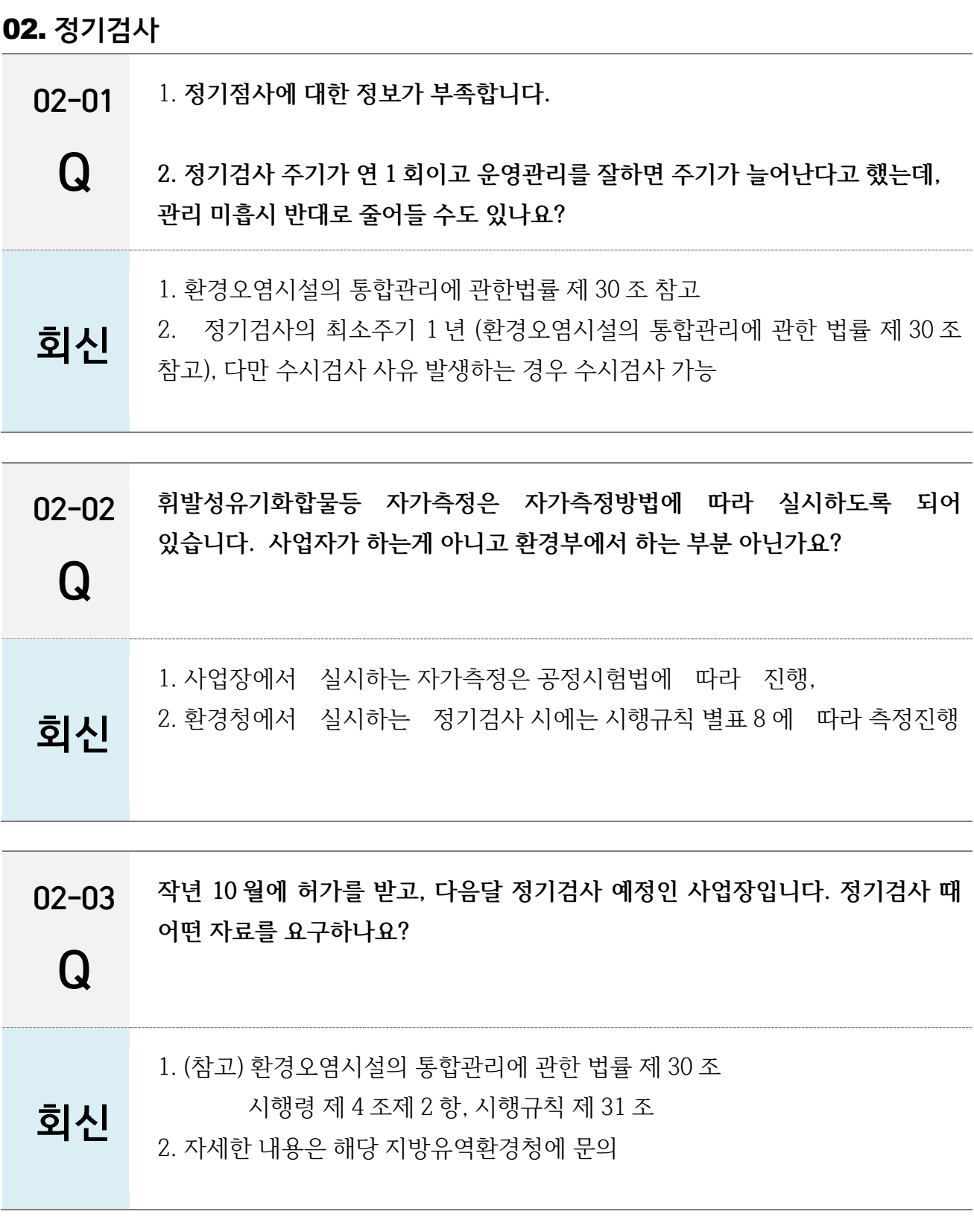

<span id="page-7-0"></span>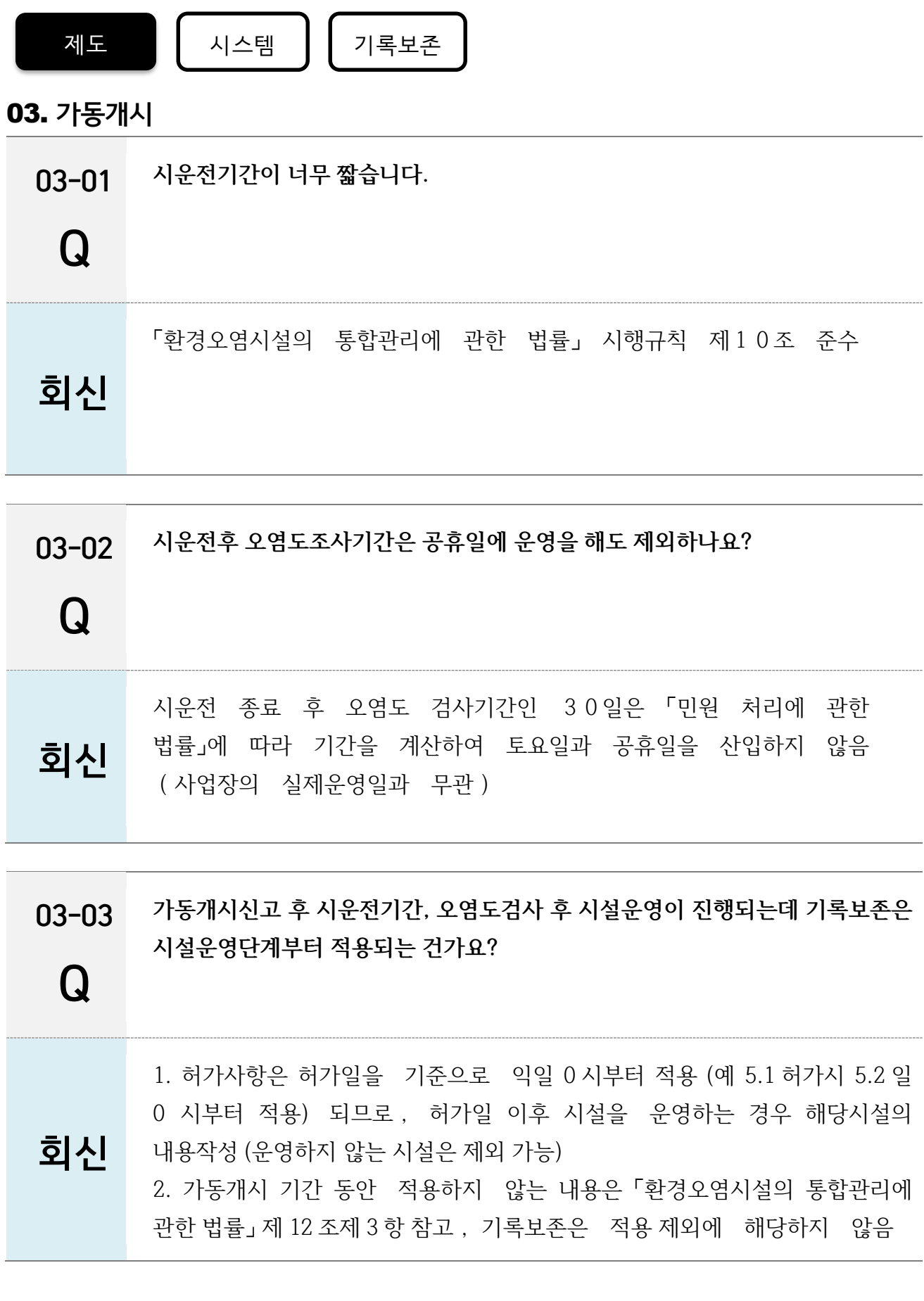

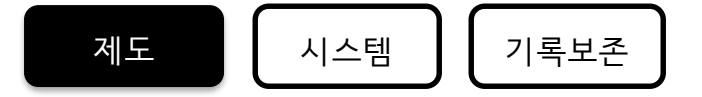

#### <span id="page-8-0"></span>04. 통합허가

04-01 **1. 기록보존에서 입력할 배출시설 및 방지시설이 너무 많습니다.**

Q **2. 필수시설과 자율관리시설은 모니터링 항목에서 구분되어 있는데 필수 시설에 대한 기록을 1~13 모두 그 기준으로 하나요?**

> 1. 허가검토결과서의 [참고 4]에 작성된 배출/방지시설에 대해 기록·보존 사항 입력 2. 필수시설에 대한 운영내용을 시스템에 제공된 양식과 입력창 중 해당하는 부분에 작성

회신 (참고) 허가검토결과서의 [참고 4] 에 작성된 필수/자율 시설기준으로 작성, 기록보존 양식 1~17 번까지 필수시설에 해당하는 것을 작성하나, 허가조건 등 작성부분은 필수시설이 아니어도 반드시 작성. 허가담당 사무관 협의 필요(필수(주요)시설에 대한 정의는 허가결과서에 기입되어야 함)

#### <span id="page-8-1"></span>05. 변경허가

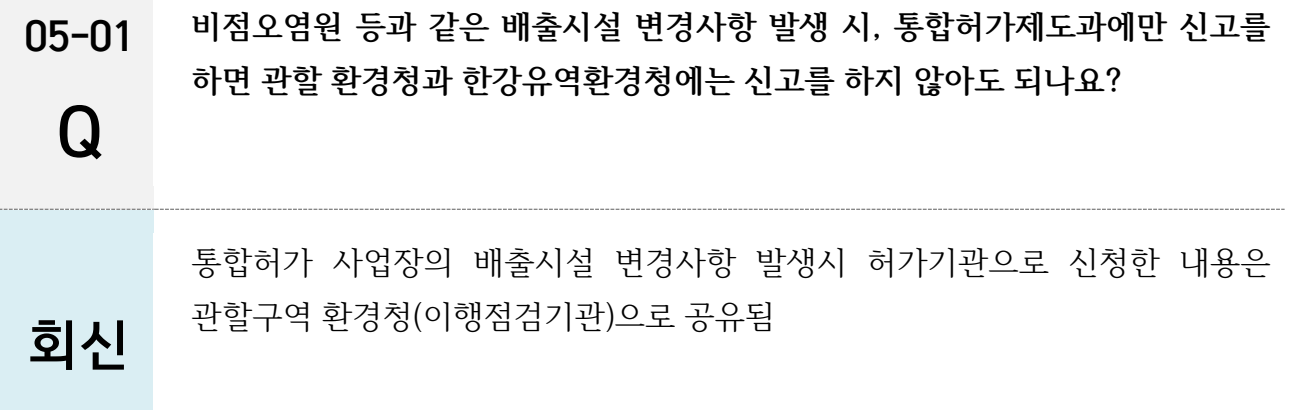

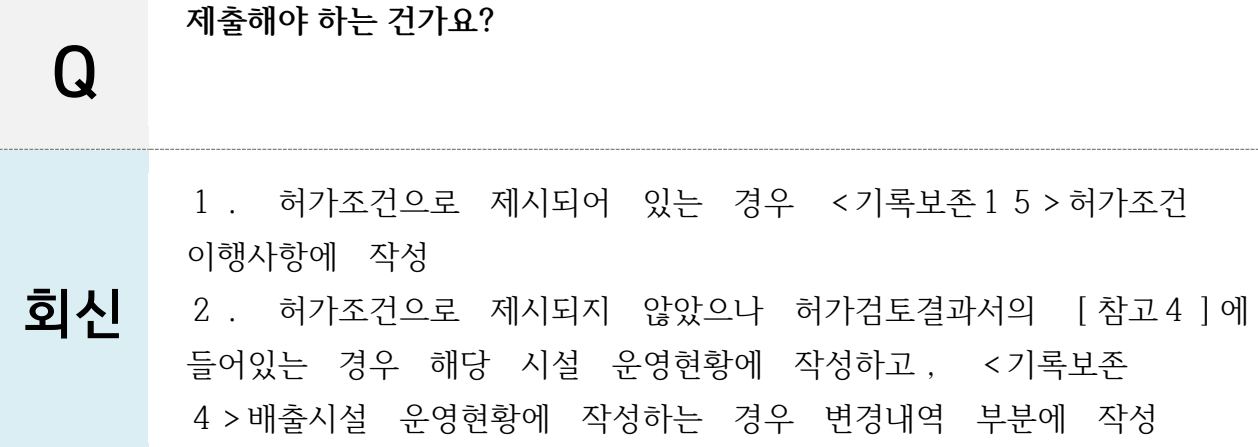

**허가조건상 비점오염시설 소각제보관장소 개선관련 개선 시 기록보존 (엑셀)로**

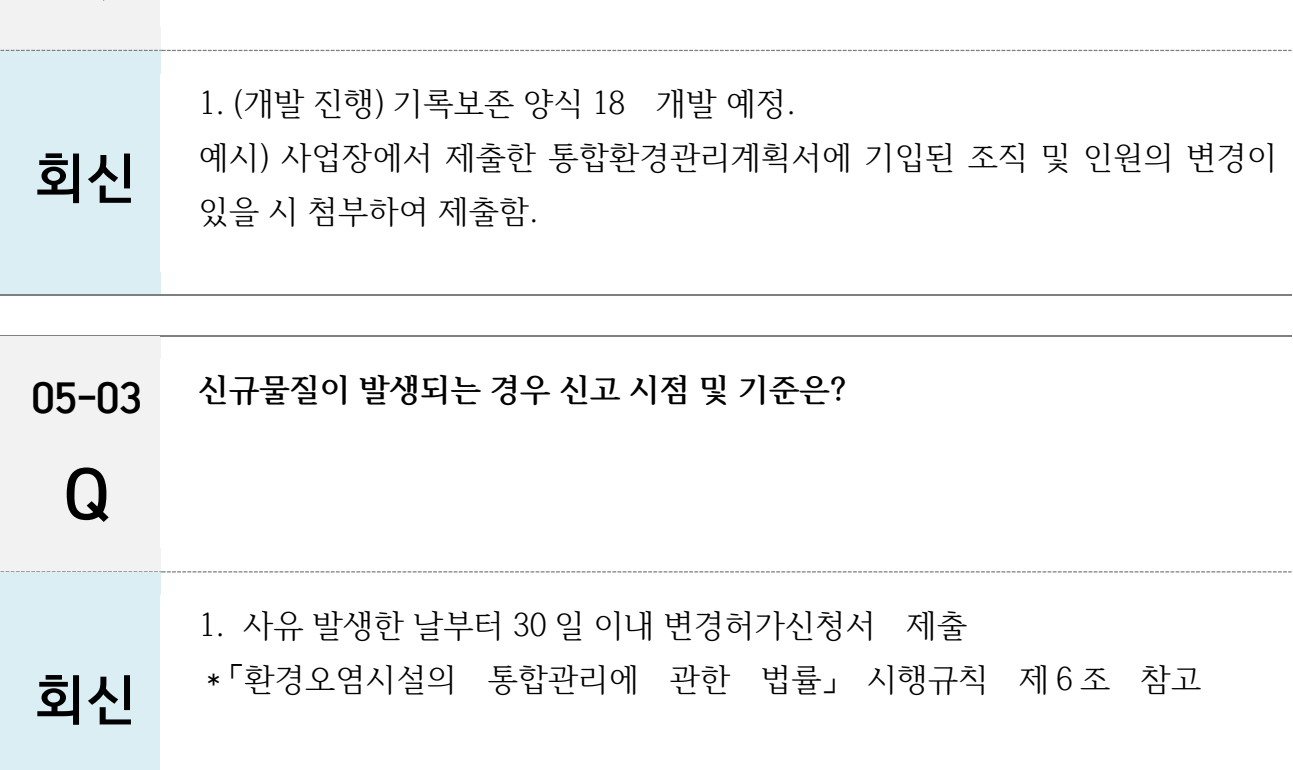

 $\Omega$ 

05-04

05-02 **조직별 업무분장 변경 시, 사후관리계획서에 계속 변경 업로드를 해야하나요?**

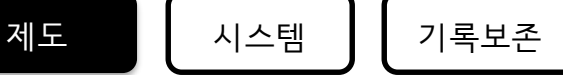

05-05 **조건 1- 연료를 자원의 절약과 재활용촉진에 관한 법률에 의거한 고형연료 제품으로 통합환경허가를 득한 후,** 

Q **조건 2- 사업장의 상황에 따라 연료를 폐기물관리법에 의거한 폐기물로 변경할 경우 (단, 기존의 배출시설,방지시설을 그대로 사용하며, 오염물질 발생량 또한 기존의 경우를 유지하는 조건) 문의 1- 통합허가의 변경, 신고, 신규 어떠한 절차 과정으로 진행해야 하나요?**

**문의 2- 폐기물을 연료로 해야 하기 때문에 폐기물 중간처리업으로 업종을 변경해야 합니다. 이때 통합법 변경, 신규, 신고 절차를 진행하는 환경부에서 업종변경을 진행해주나요? 아니면 지방자치단체에서 업종을 변경을 하고 환경부 통합환경허가를 진행하는 순서로 해야 하나요?**

1. 문의 1- 시행령 [별표 2] 제 2 호가목에 해당하는 경우 변경허가, 시행령 [별표 3] 제 1 호다목에 해당하는 경우 변경신고

2. 문의 2

1) 영업목적인 경우

- 지정폐기물 취급시: 지방유역환경청

- 회신 - 일반폐기물 취급시: 지자체
	- 지정폐기물+일반폐기물취급시: 지방유역환경청

이 경우, 지방자치단체에서 업종을 변경을 하고 환경부 통합환경허가를 진행 2) 영업목적이 아닌 경우 환경부에서 통합허가를 득하면 처리시설 설치승인 효력 발생

05-06 **폐수배출시설 개선 시, 변경허가를 득해야 하는 시기?**

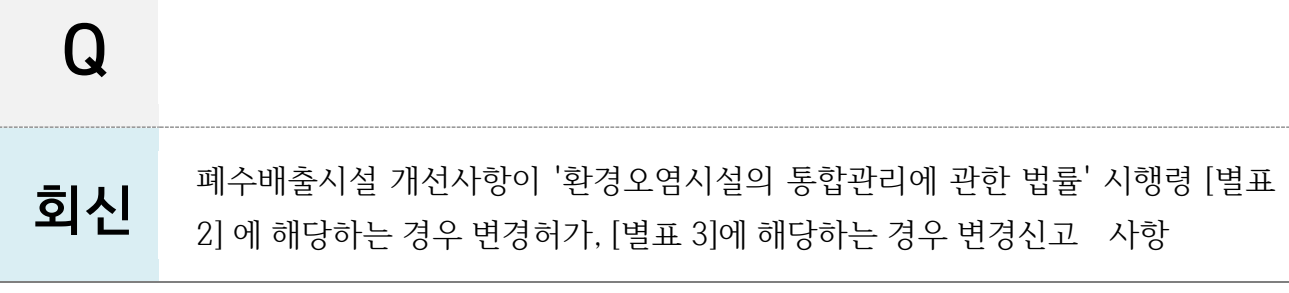

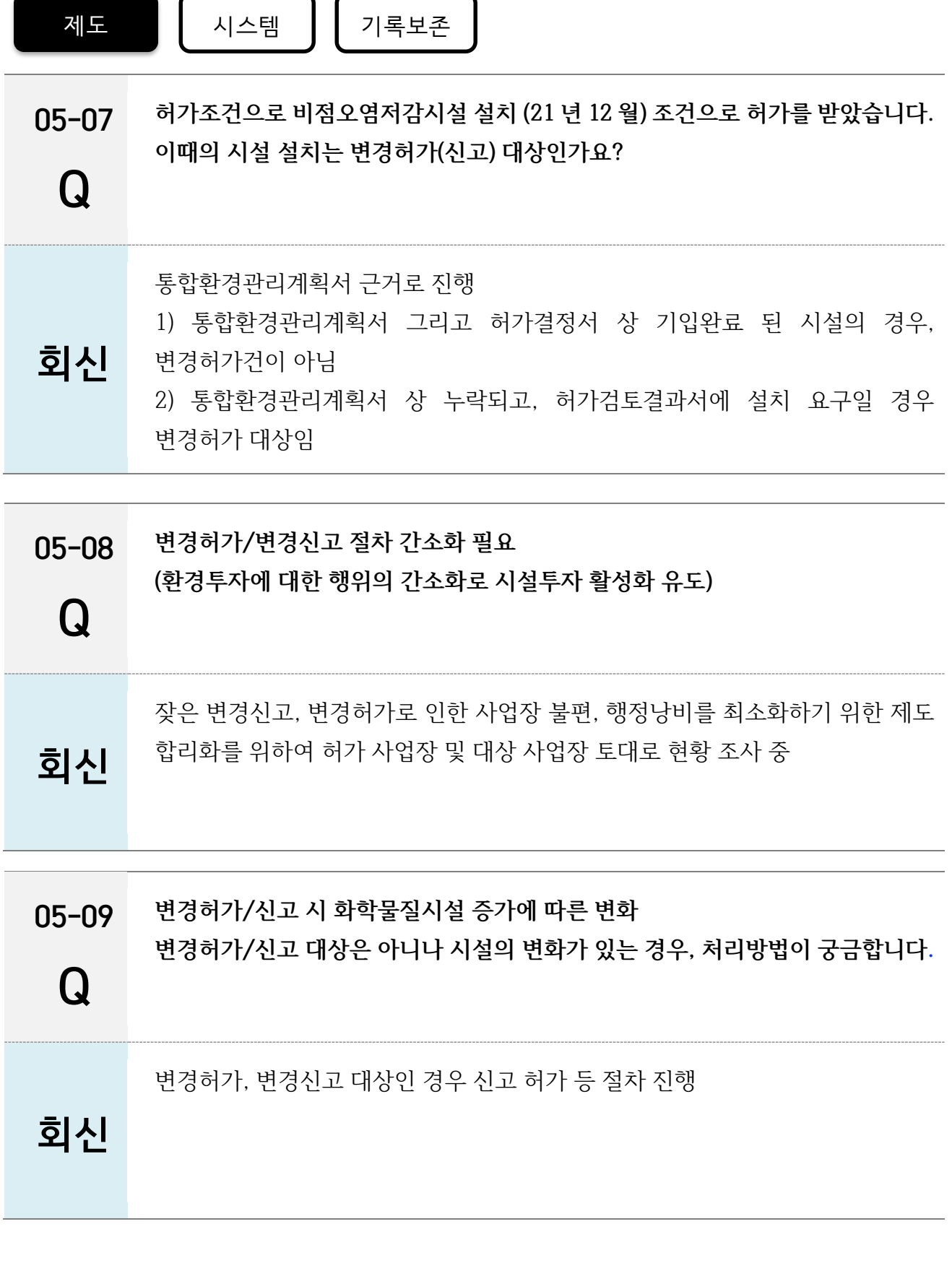

-

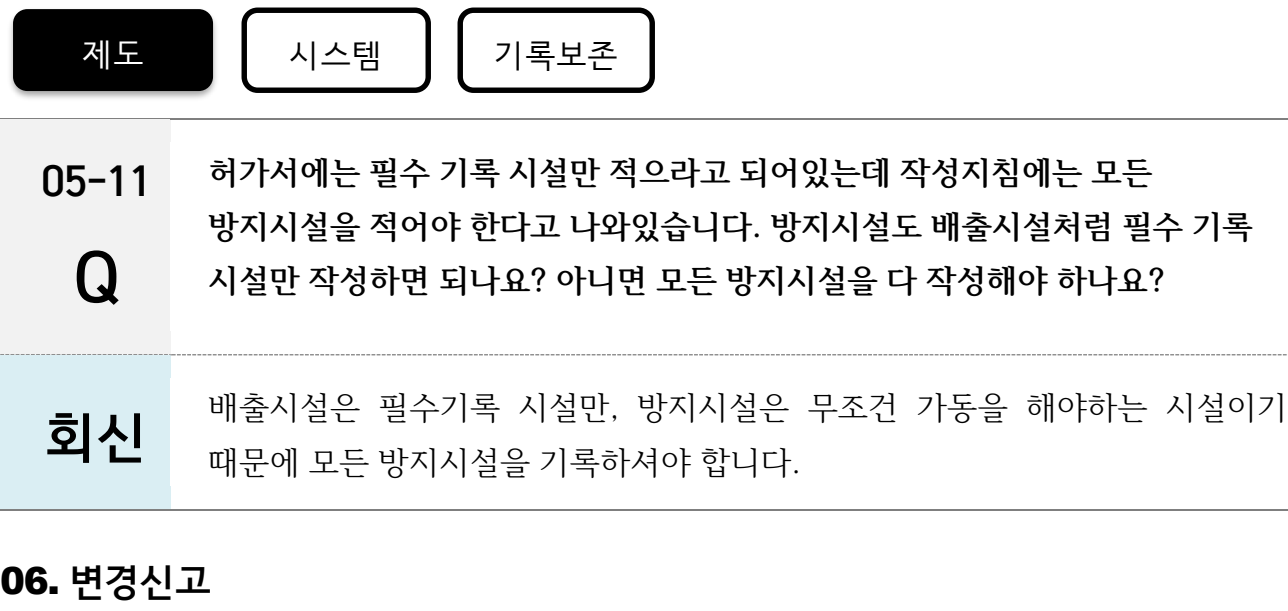

<span id="page-12-0"></span>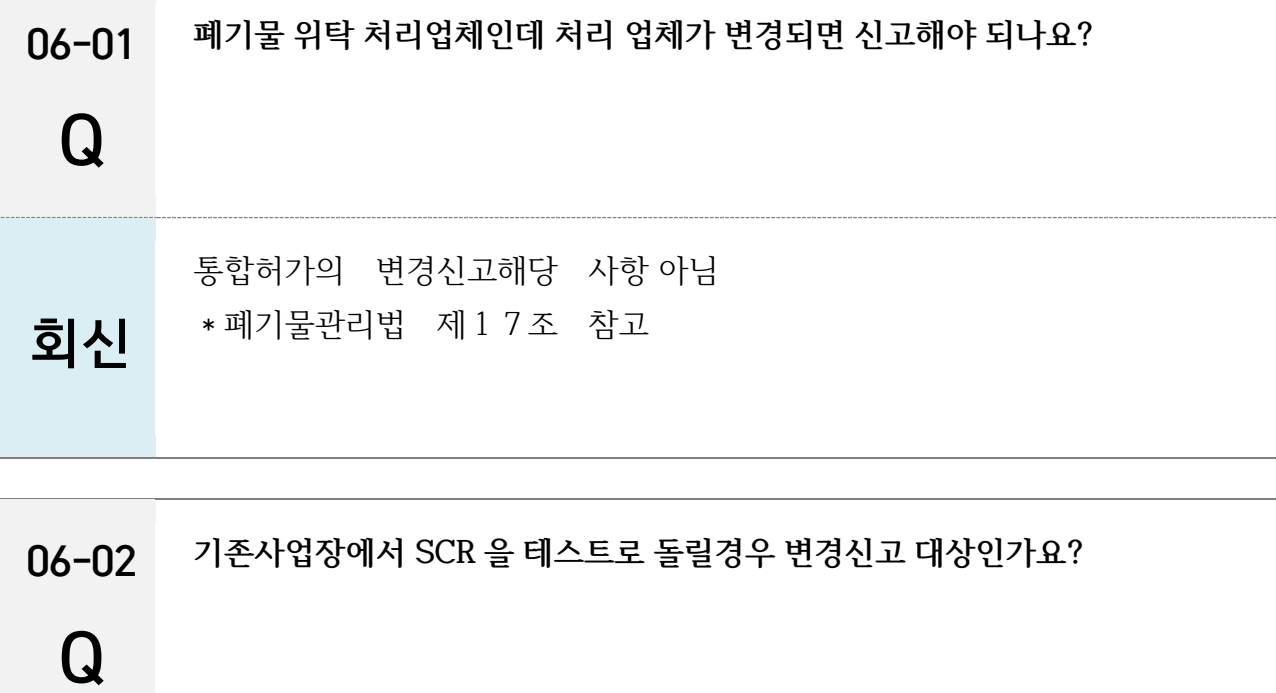

회신 1.방지시설을 추가 설치하여 <시행령 별표 3>에 해당하는 경우 변경신고 2.단순 테스트를 위해 기 설치되어 있던 설비가동으로 오염물질이 추가 배출되지 않는 경우 변경신고 대상 아님 \* 자세한 내용은 허가기관 또는 관할 유역지방환경청과 협의(내용부족)

#### <span id="page-13-0"></span>07. 이행관리

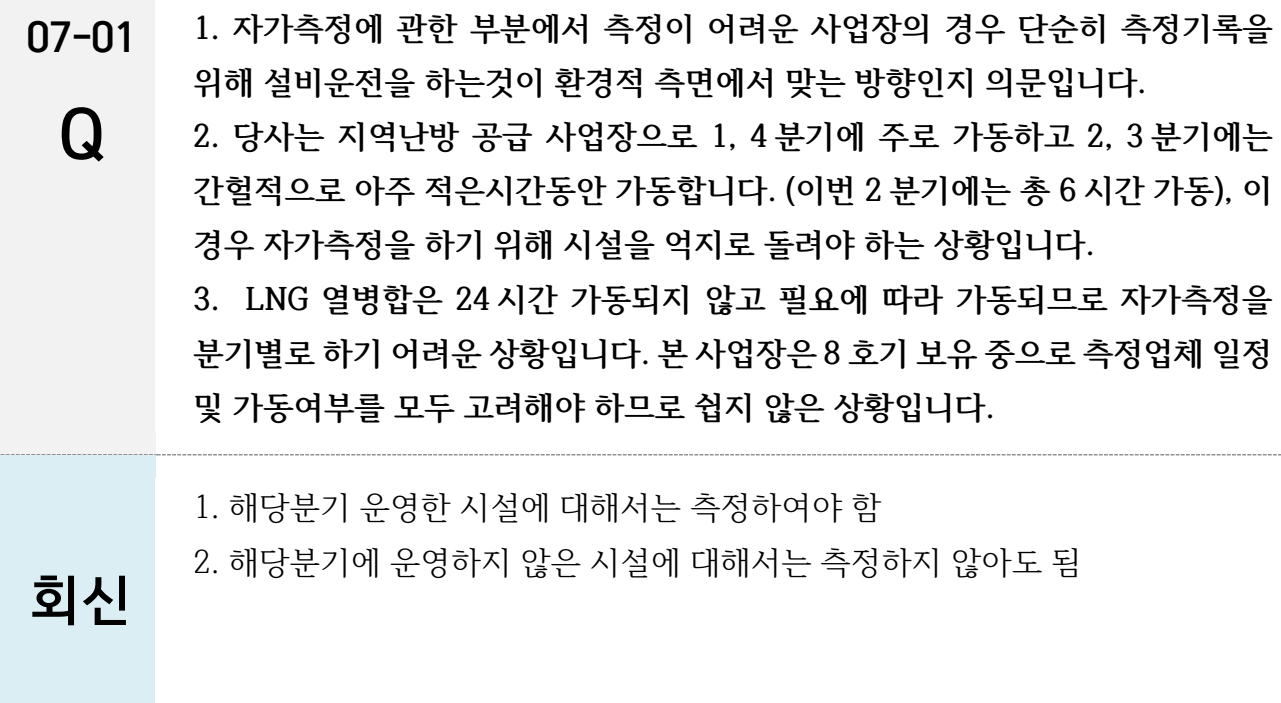

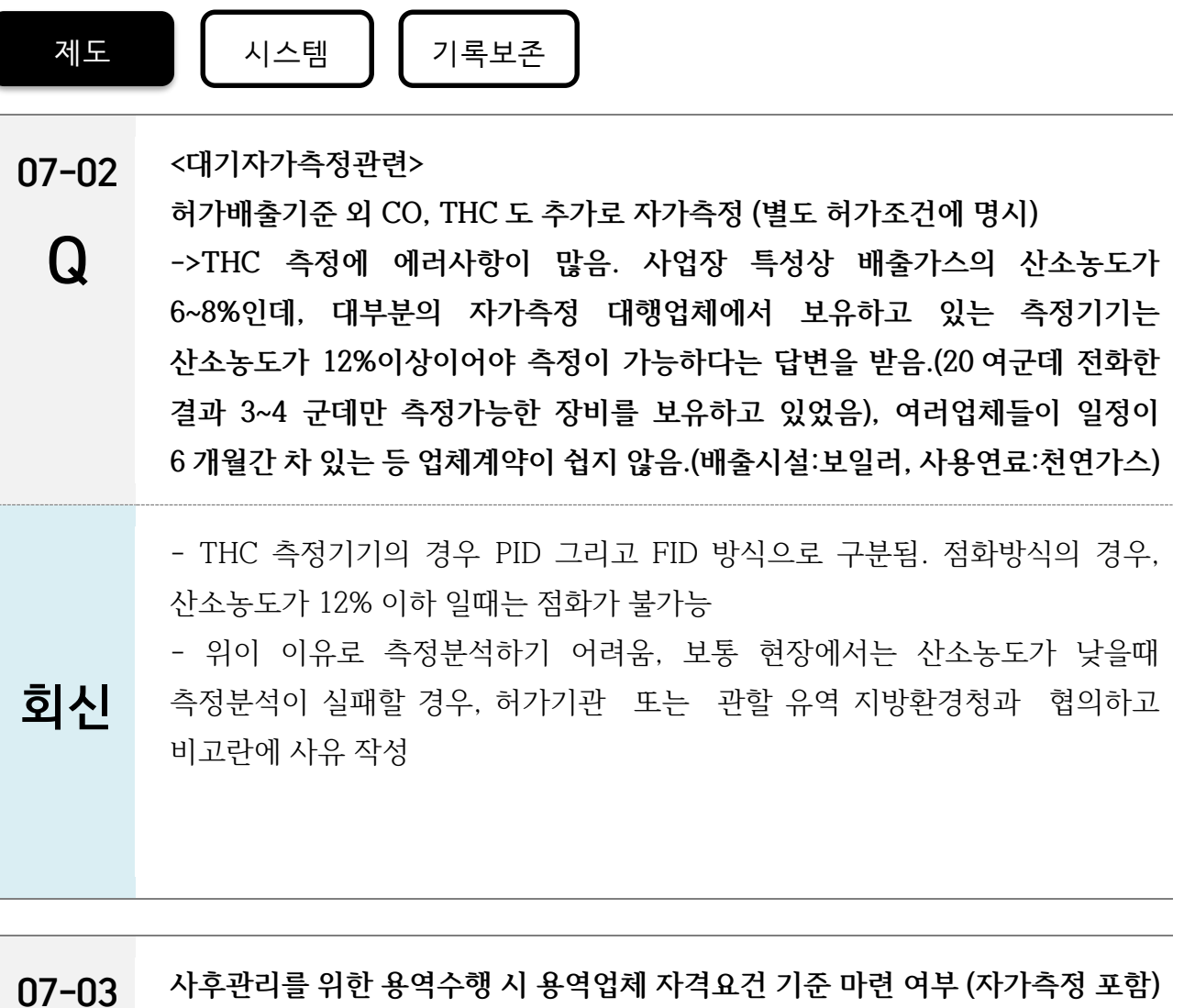

Q

현재계획없음/ 측정대행업체 관련 기준은 관련법에 이미 규정

## 회신

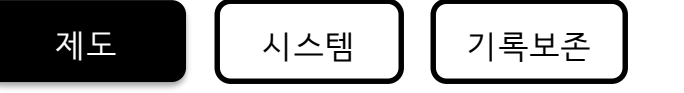

07-04 Q **ARS(자동차 패쇄잔재물 재활용업)에서 지정외 폐기물처리업으로 통합인허가 완료 시, 중간 처리업 또는 재활용업에 준하여 처분시설 관리기준을 정하는데 당사는 어떤 기준으로 관리 해야하나요?**

**\*중간처리업-일반소각시설관리 기준 적용**

**\*재활용엽-소각열회수시설 관리기준 적용**

사업장 추가 정보 필요 (소각계 협의)

회신

07-05 **방지시설 전/후단 효율을 측정하도록 하는데 불가피하게 공정 또는 작업공간 협소 등으로 측정이 곤란할 경우 어떻게 해야하나요?**

허가검토 결과서를 기준으로 이행하여야 함.

회신

Q

#### <span id="page-15-0"></span>08. 연간보고서

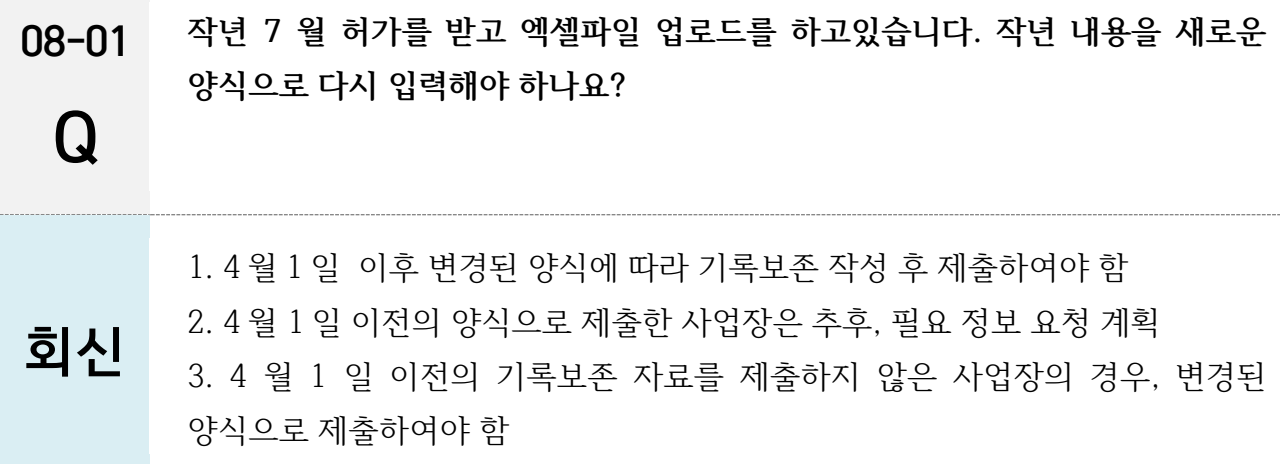

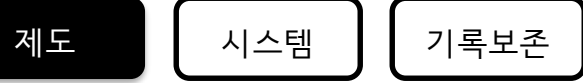

08-02 Q **별도 연간보고서 제출을 하지 않아도 되나요? 하지않아도 되면 작성을 중단하겠습니다.** 회신 연간보고서는 사업장에서 매월 제출하는 기록보존 자료를 통해 자동으로 생산되는 보고서임. 즉, 사업장에서 따로 제출하지 않으셔도 됨 **연간보고서 메뉴에서 요약본 작성 후 보고서가 생성되며 사업장에서 생성된 보고서 내용 확인 후 [제출] 버튼을 눌러 제출해야 함.**

<span id="page-16-0"></span>09. 배출부과금

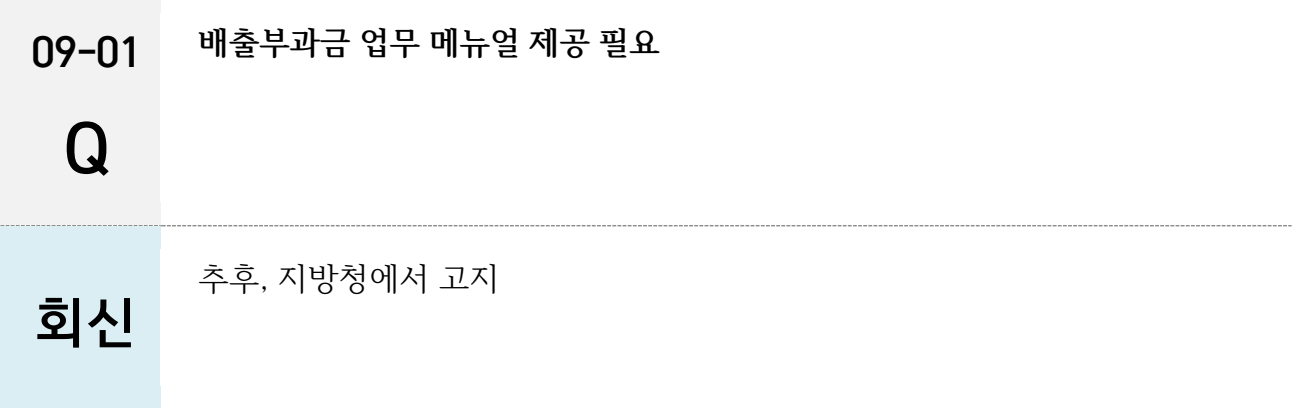

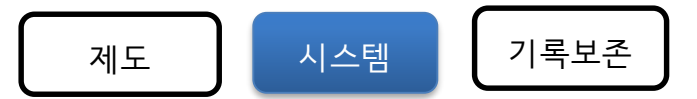

### <span id="page-17-0"></span>2 장. 시스템

#### <span id="page-17-1"></span>01. 회원가입

01-01 **기록 및 보존 관련 고시 입력 시 컴퓨터를 지정하게 되어있습니다.**

### Q

사업장은 회원 가입 시 2 가지 타입으로 가입승인 됨

- 회신 1. 해당 컴퓨터 지정(IP 입력) : 그 외 컴퓨터에서는 작업하지 못함 2. 해당 컴퓨터 미지정 (IP 미입력) : 그 외 컴퓨터에서는 작업 가능
- $01 02$ Q **1. 사업장 담당자 추가가 가능한가요? (1 명이상) 2. 저희 사업장은 안산시 자원화회수시설로 허가를 득했지만 시설안에는 소각장, 생활폐기물 중계처리시설, 재활용선별센터로 나뉩니다. 문제는 소각장과 그외 2 곳의 시설의 운영회사가 다릅니다. 운영회사가 다르다보니 현재는 소각장 회사에게 자료 등을 전달하여 입력하고 있어 자료조회나 자체 점검시에 소각장에게 요청하는 번거로움이나 업무효율이 떨어집니다.**

추가담당자 기능 개발 완료

회신 주담당자가 로그인 후 마이페이지 > 추가담당자 항목에 담당자 추가 가능

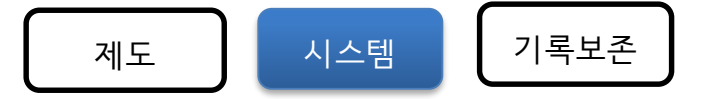

### <span id="page-18-0"></span>02. 기타

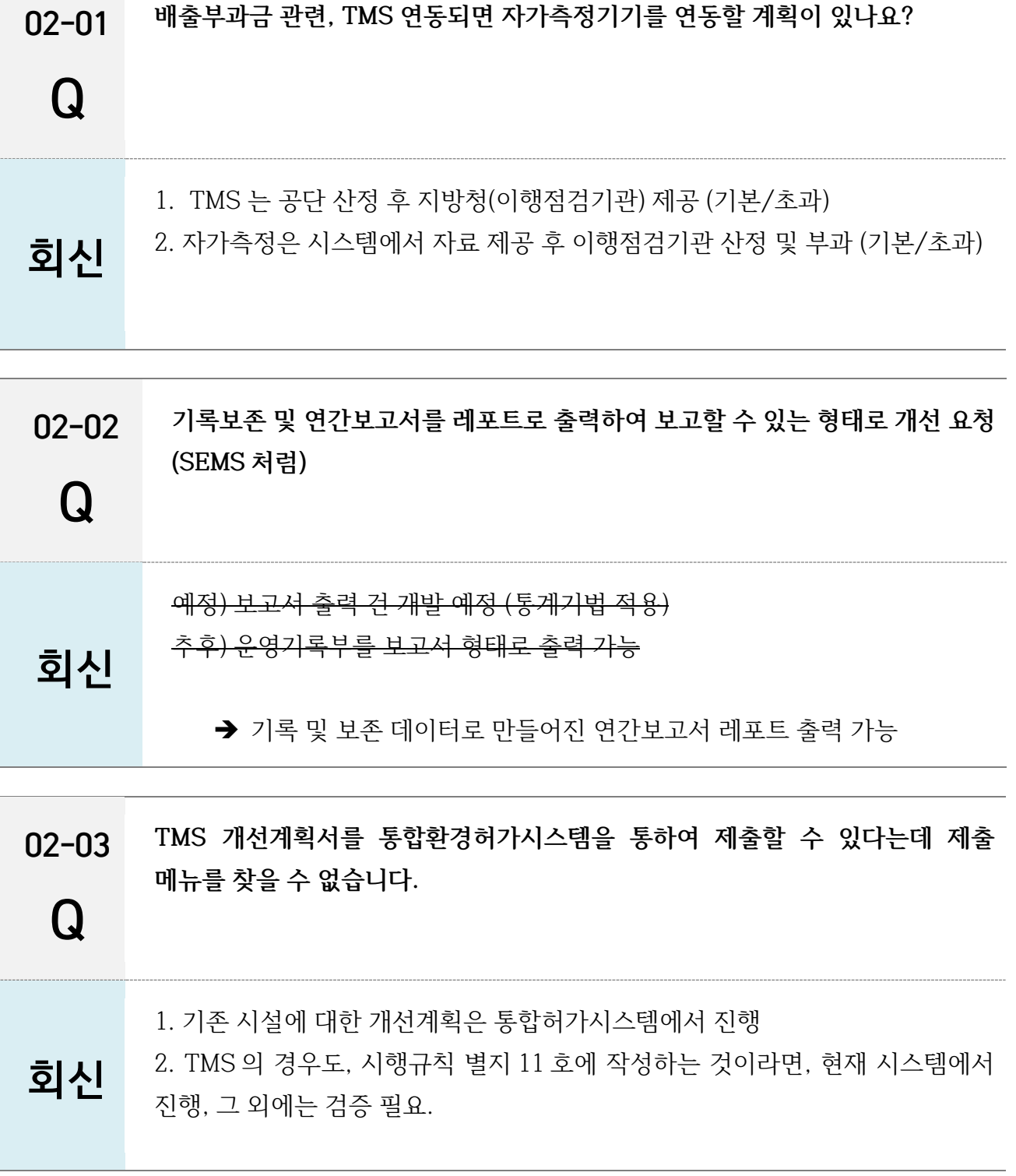

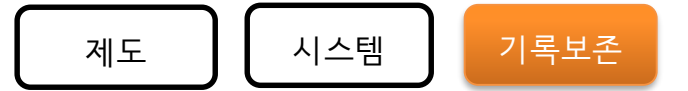

### <span id="page-19-0"></span>3 장. 기록 및 보존

#### **대전제**

1. 공란의 의미

1) 공란허용 : '해당없음'의 뜻

2) ND : 측정분석값은 '0' 이라는 숫자가 없어 정량한계값 이하는 ND

3) '0' 입력(필수) : 가동시간이 '0'일때, 압력이 '0' 일때의 경우

※모든 엑셀(1 번~13 번) 비고란 추가

2. 실측값 측정이 어려운 경우

(예시) 현재 이 배출시설의 경우 온도 등 현실적으로 측정이 어려운 경우

(1) 통합환경관리계획서상 표출된 시설(예시 : 배출시설의 정상가동여부 판단 온도 측정이 제시된 경우)

(2) 허가결정서 상 이행점검 사항(예시 : 배출시설의 정상가동여부 판단 온도 측정이 제시된 경우)

1) 의 경우 작성 우선 순위는

- 설계값 입력 또는 계산값 입력

2)의 경우 작성 우선 순위는

- 설치 후 작성 또는 사람이 직접 측정

- 설계값 입력(허가기관과 협의 하여야 함)

- 공란(허가기관과 협의 하여야 함)

 ※ 설계값 또는 공란을 허용할 경우에는, 추후에 점검이나 사후관리시에 실측값이 필요한 시설의 경우 개선을 명령함.

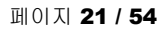

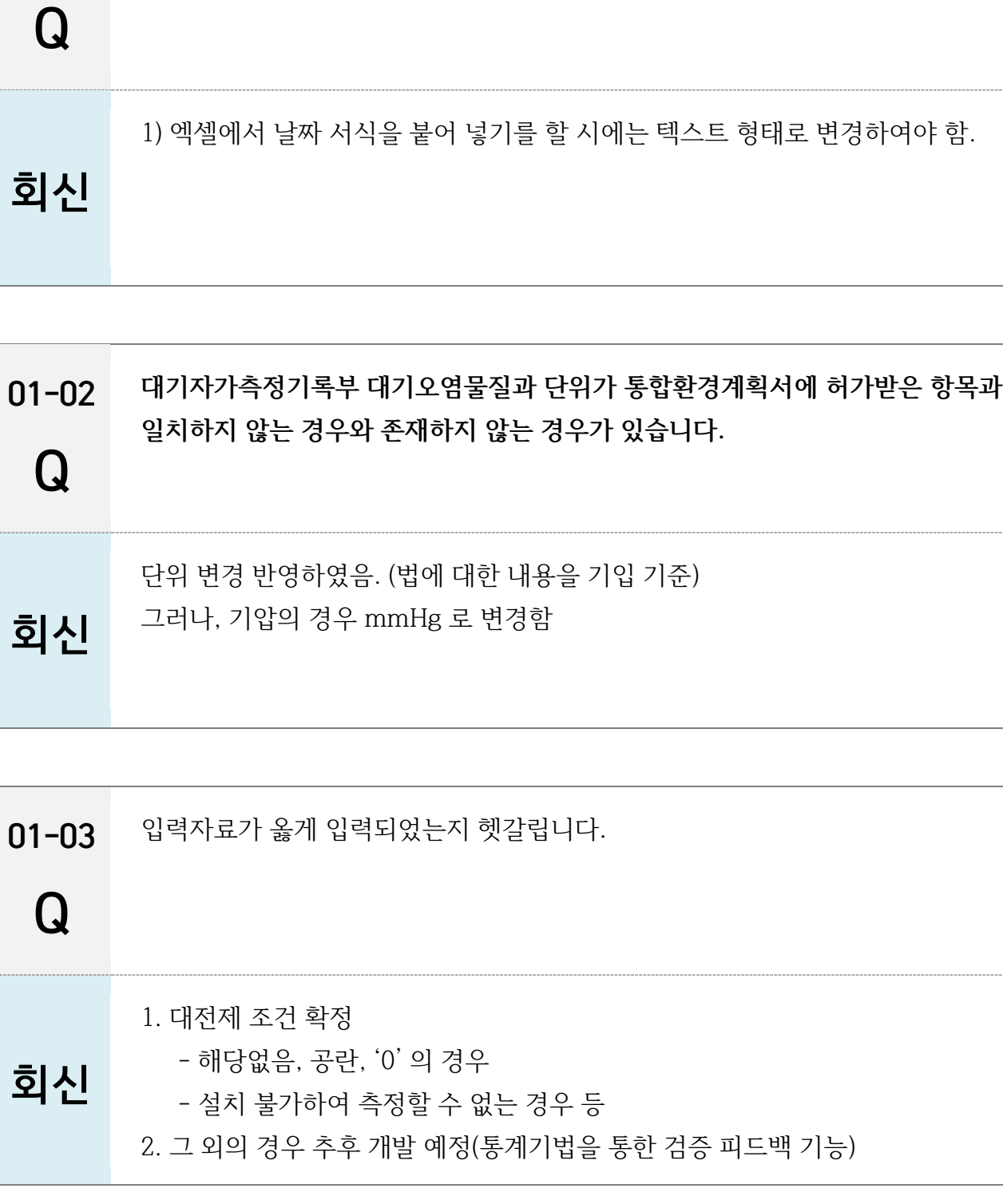

**기록 및 보존 양식 외 '운영일자' 서식이 '날짜' 또는 'YYMMDD'설정 시 오류가**

**발생합니다. (엑셀서식에서 텍스트 설정 시 오류안남)**

### <span id="page-20-0"></span>01. 공통

01-01

제도 | | 시스템 | <mark>기록보존</mark>

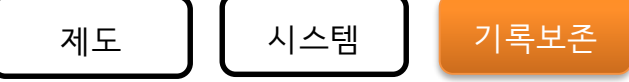

 $01 - 04$ **기록보존자료 전체 해당 (사업장 자체 시설명) 입력칸을 추가해주세요.**

 $\Omega$ **1. 각 항목 등록을 일단위로 업로드하게 되어있는데 각 항목을 등록/관리하여 매일 업로드가 어렵습니다. 주 또는 월 단위로 일일기록 데이터를 업로드 하도록 변경 요청 2. 일 운영현황이 익일 바로 나오지 않는 데이터이고 각 부서에서 취합해야하는 데이터가 있습니다. 일기록 데이터를 각각 엑셀입력하여 한달의 기록을 익월 업로드 할 수 있도록 하는 등 여유기간이 필요**

회신 일일작성은 내부에서 일일 작성하고, 통합허가시스템 업로드는 익월말까지 제출

- $01 05$ **기록보존자료 입력기준 명확화**
	- **1) 배출시설 운영사항 : 비대상시설도 불러와짐**
	- $\Omega$ **2) 가동시간 입력시 반올림 또는 절삭해야 하는지?**
		- **3) 수질 자가측정 : 방류량 입력시 입력기준 공지 예시) 작년도 연평균, 해당월 평균, 당일 평균 등)**
			- **4) 엑셀다운로드시 일일기록부의 경우 (1 일에서 30 일 전체 엑셀 파일)**
			- **5) 슬러지 함수율 삭제 필요**
			- **6) 대기 수질 등 콤보화일 형태의 입력 기능 개발 요청**
			- 1) 각 사업장이 허가검토결과서를 근거로 입력 시설 확인 후 작성, 나머지 해당없는 시설의 경우 행 삭제
			- 2) 분입력 개발 완료
		- 3) 일일 총 방류량으로 입력하여야 함
- 회신 4) 해당 1 일에 대한 내용만 기록됨, 2 일부터는 추가적으로 작성하여야 함. 5) 대전제에 따름('설계값' 입력, 허가검토결과서에 적시한 값은 실측값 제출) 6) 솔루션도입 검토

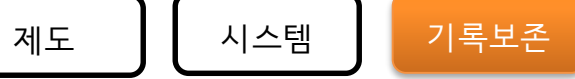

01-06 **입력 누락 및 입력기간 도래, 경과 등 알림 형태의 기능이 필요합니다.**

### $\Omega$

알림기능 우선순위

- 1) 엑셀 13 개중 누락 확인 알림(7 일전)
- 회신 2) 일자 누락 알림(7 일전) 추가적인 아이디어 : 기존 활동도를 근거로 구간을 정해줘서, 체크 후 확인 알림

 $01 - 07$  $\Omega$ **6 월 30 일까지 유예기간을 연장해준다고 했는데, 잘 못 입력할 경우 행정처분이 발생하나요? 잘못입력한 부분 수정할 수 있는건가요? 전월실적에 대해서 수정이 가능한가요?**

> 기록보존하지 않거나 거짓으로 입력하는 경우 과태료 (시행령 별표 14), 행정처분 (시행규칙 별표 14)

- 단, 연간보고서 제출이전 6 월 수정기간부여\*
- 회신 \* 이전 제출한 내용에 거짓이 없으나 연동되는 다른 보고에서 변경사항 발생하는 경우 재작성(예, 확정배출량 변경 등)

01-08 Q **엑셀 업로드 오류 발생 시 오류 행, 열 확인 기능 추가 해주세요. 업로드 오류 시 가동시간 오류 등 으로만 표시가 되어 많은 시설을 관리하기 힘듭니다. (많은 오류 로직을 제시 또는 개발 필요함)**

 $\overline{\mathbf{5}}$  신  $\overline{\mathbf{6}}$  추후, 개선 필요(행과 열에 대한 오류 분석 자료 제공)

 $\rightarrow$  행번호 표시됨

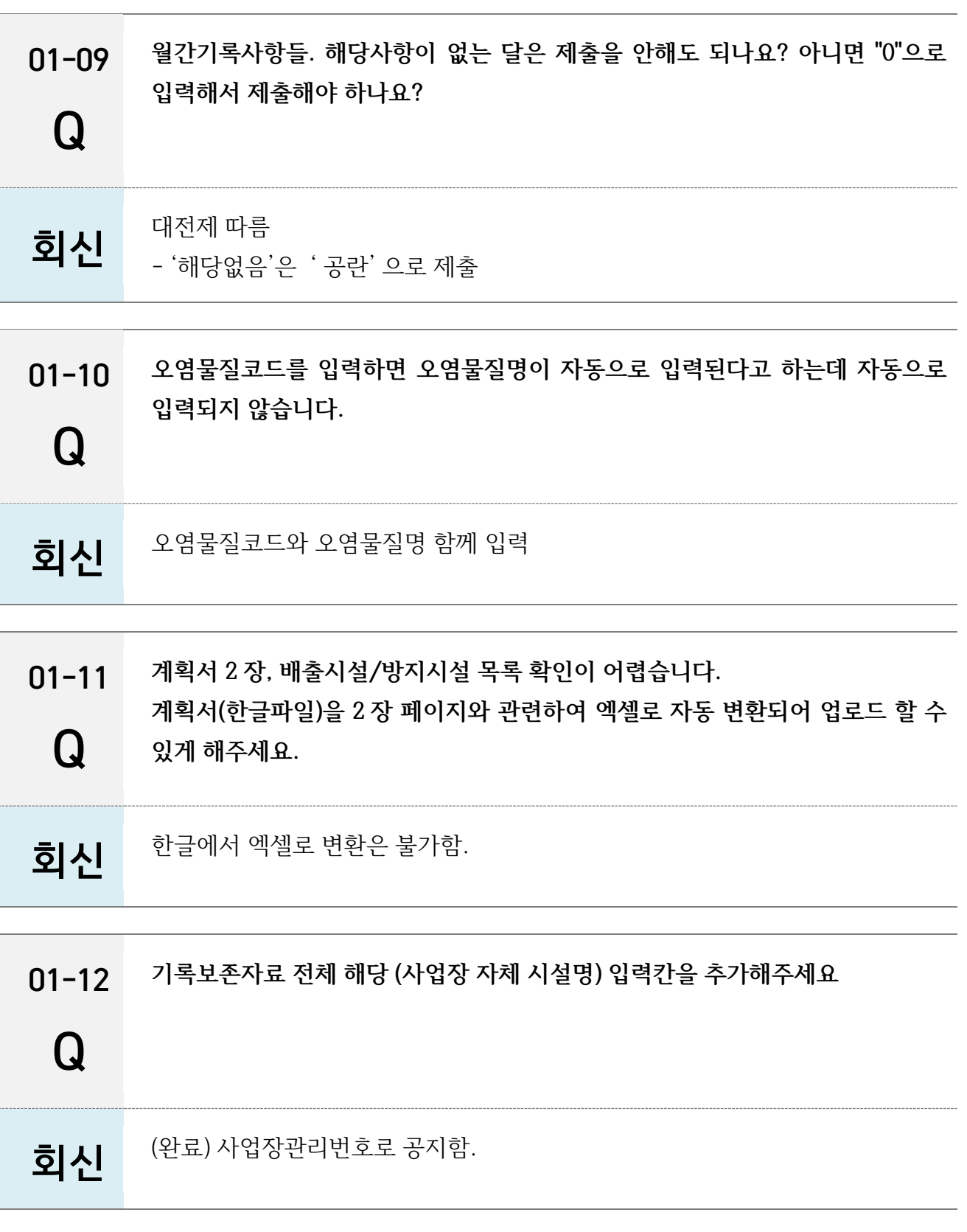

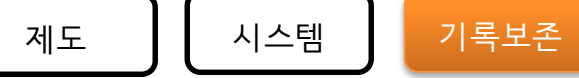

01-13  $\bf Q$ **통합법 데이터와 올바로 데이터와의 연계를 진행한다고 설명했는데, 어떤 부분을 확인하는 건가요?** 회신 사업장 단위공정별로 폐기물 발생 등 자료를 확보하고자 했으나, 사업장 단위 자료로 대신함. 즉, 사업장단위 올바로시스템의 정보를 통합허가시스템과 연계  $01 - 14$ Q **작년 실적을 7 월까지 입력했는데. 그동안 기록보존 양식이 3 번정도 업데이트가 되었으니 새로운 양식으로 재입력해야 하나요?** 회신 1. 20 년 4 월 1 일 이후 변경된 양식에 따라 기록보존 작성 후 제출하여야 함 2. 20 년 4 월 1 일 이전의 양식으로 제출한 사업장은 추후, 필요 정보 요청 계획 3. 20 년 4 월 1 일 이전의 기록보존 자료를 제출하지 않은 사업장의 경우, 변경된 양식으로 제출하야야 함  $01 - 15$ Q **다운로드 받은 양식의 입력된 데이터 외에 추가로 수기로 입력한 데이터도 업로드가 가능하면 좋을 듯 합니다.** 회신 (개발계획 없음) → '비고' 활용.

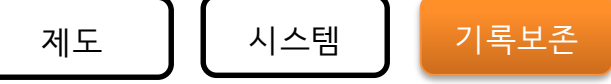

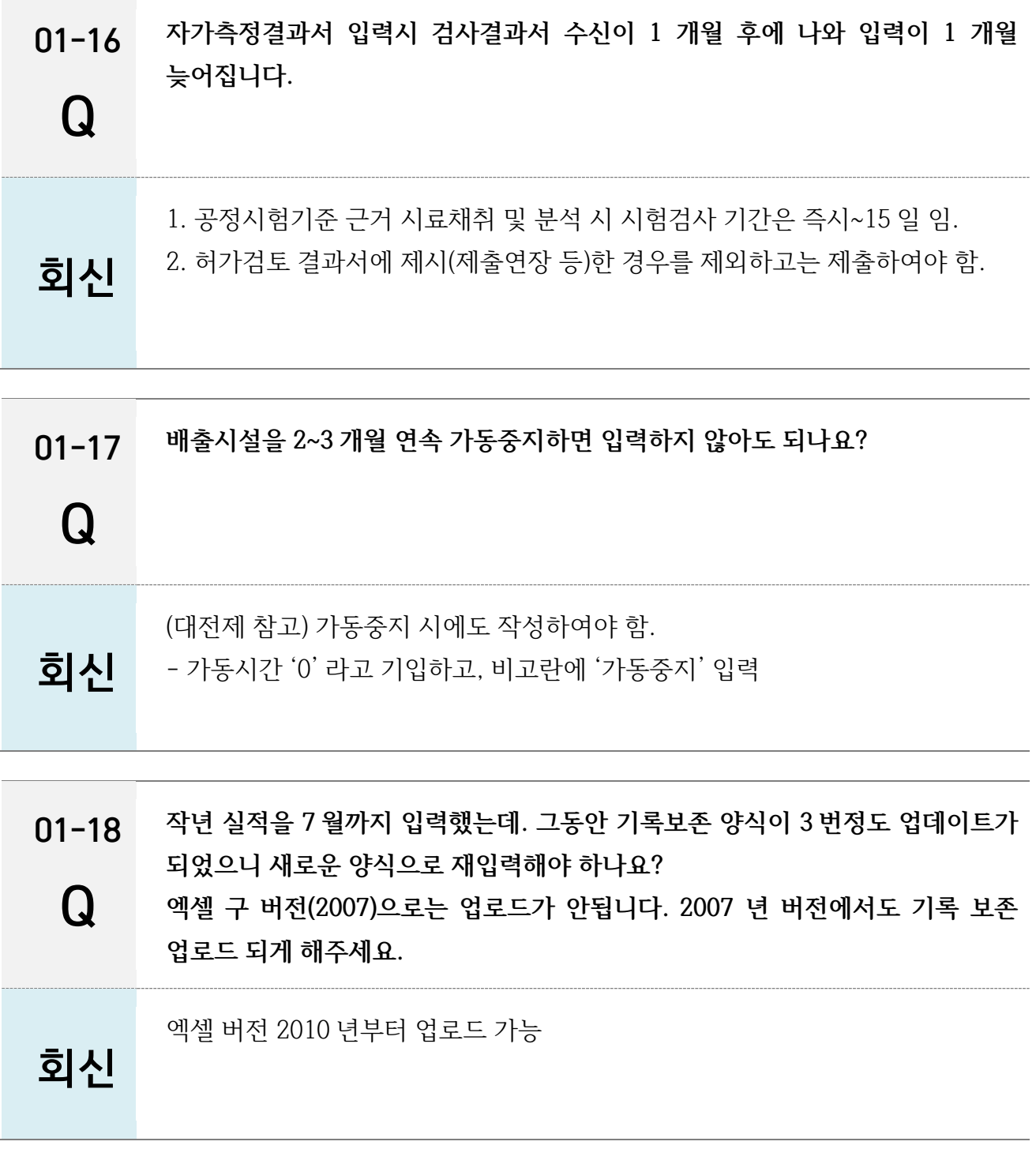

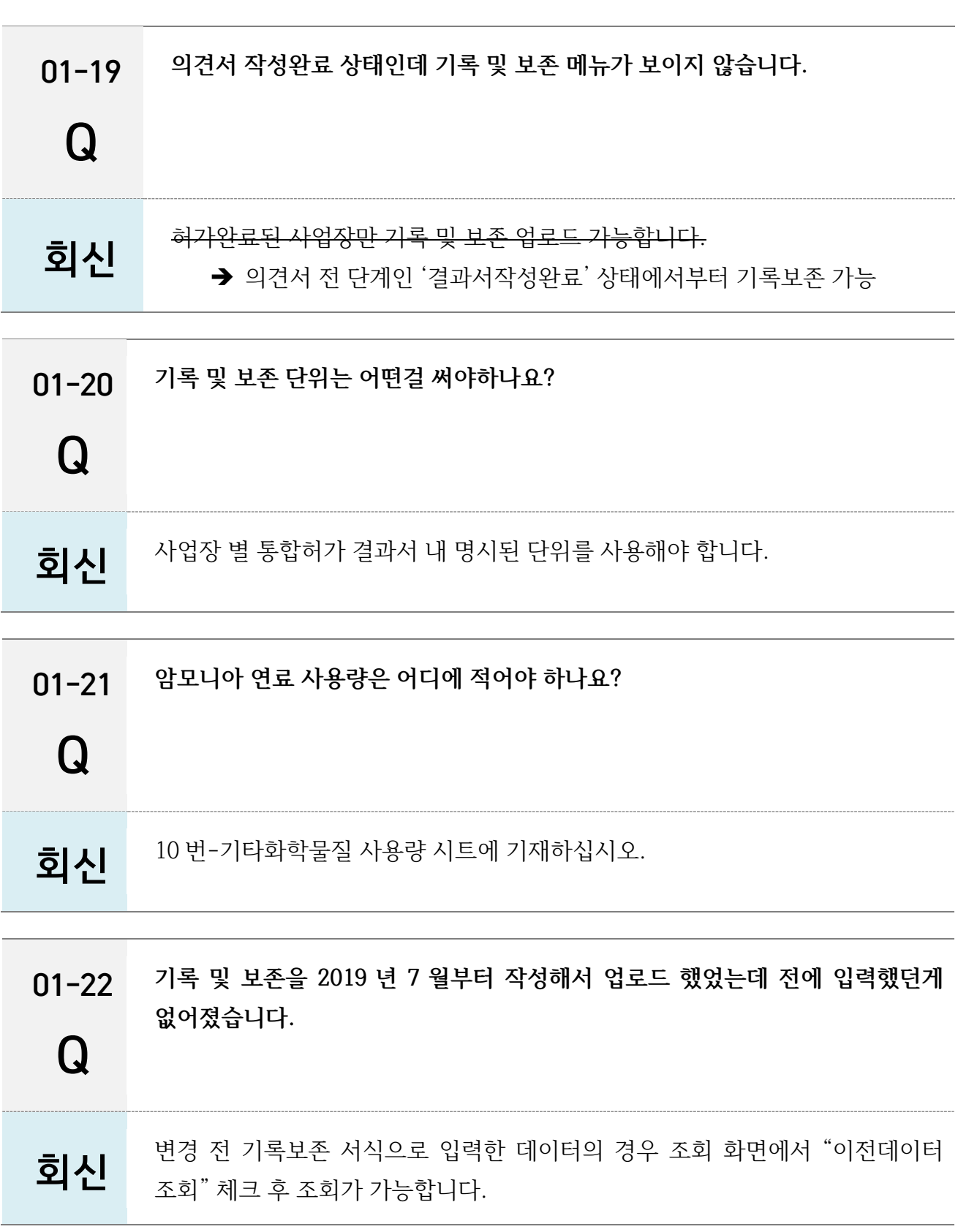

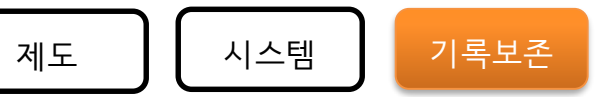

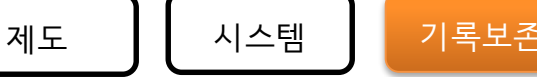

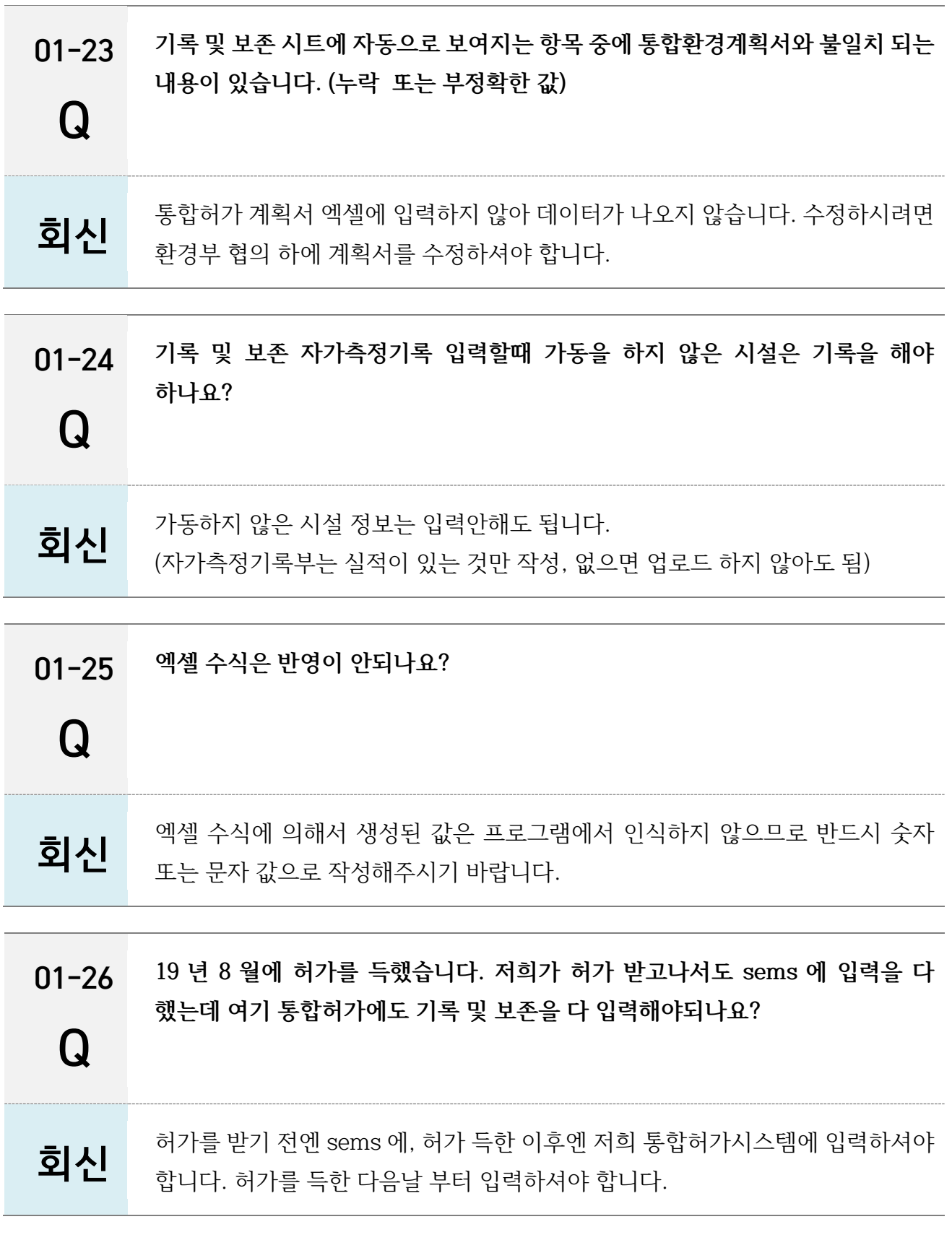

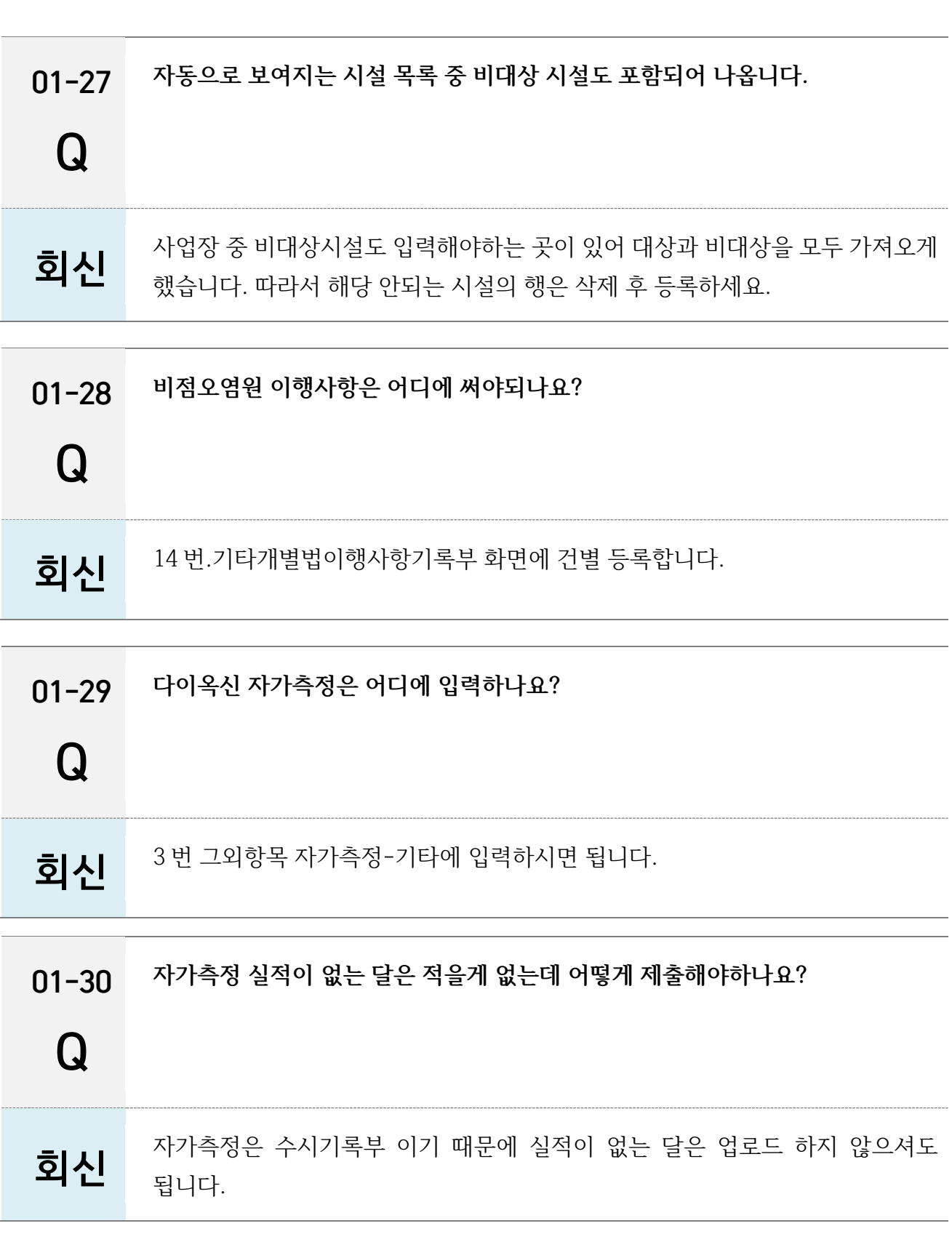

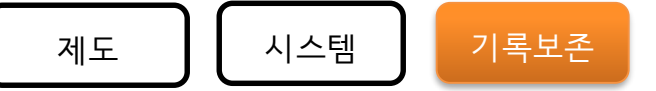

<span id="page-29-0"></span>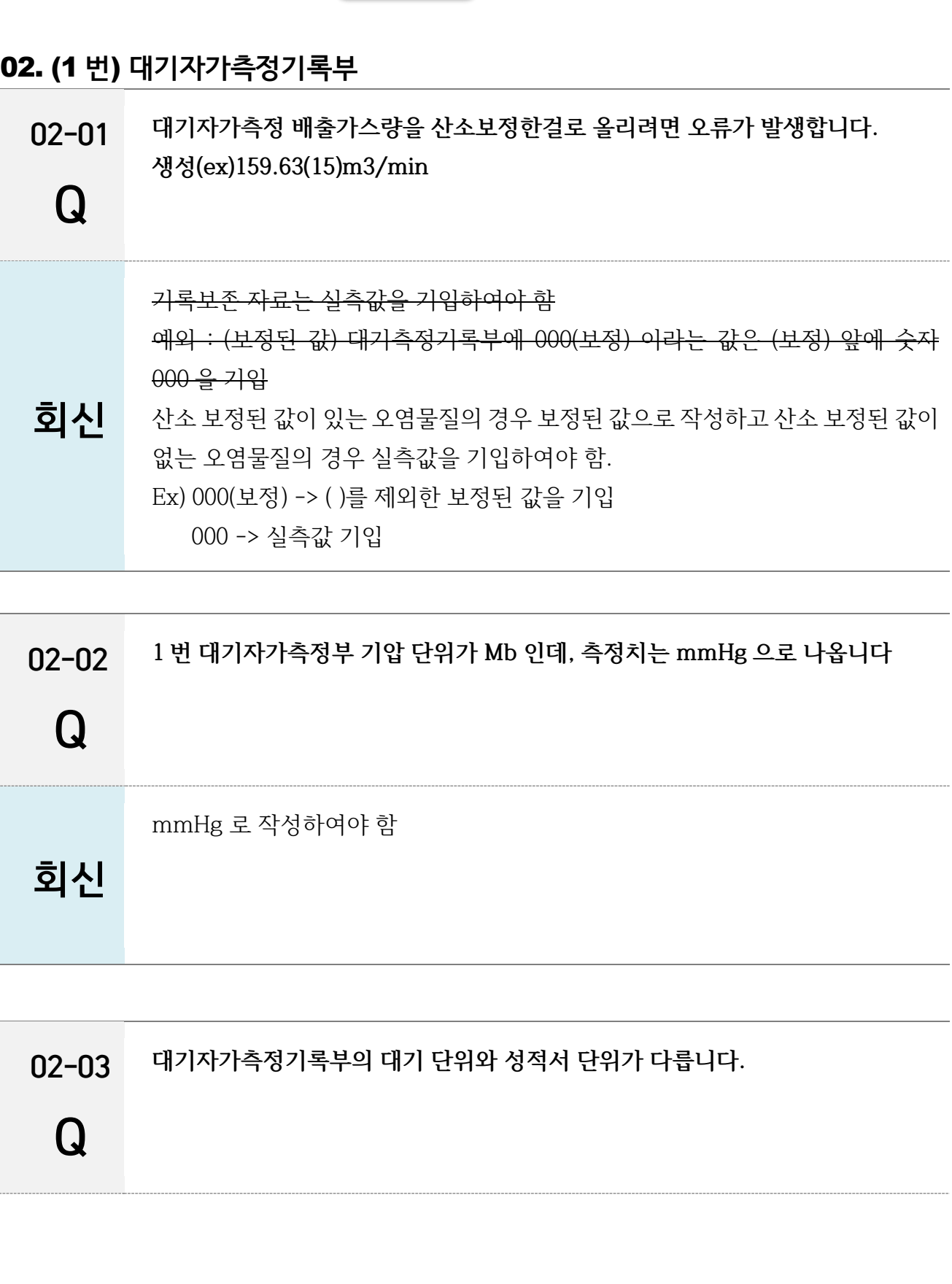

제도 **)** (시스템 ) <mark>기록보존</mark>

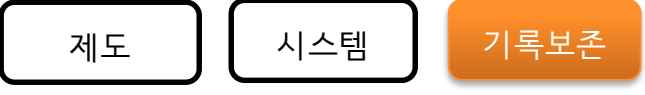

대기 및 수질 자가측정기록부와 단위 일치 함.

회신

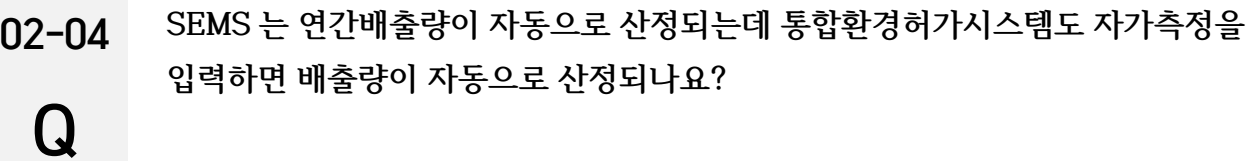

(추후 개발 예정\_하반기)

회신

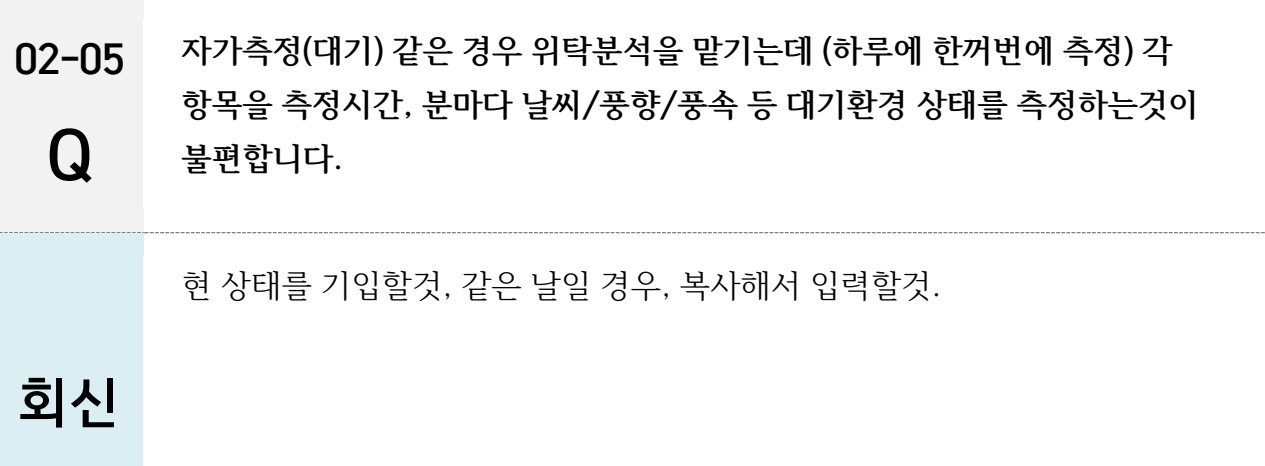

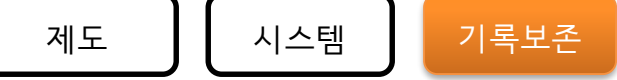

### 02-06 Q **대기자가측정항목 중 기타 오염항목 추가 측정시, 자가측정이 불가능한 항목에 대한 결정 요청** 회신 1) 3 번 엑셀파일에 기타 입력 하여야 함 2) 허가기관과 협의 필요

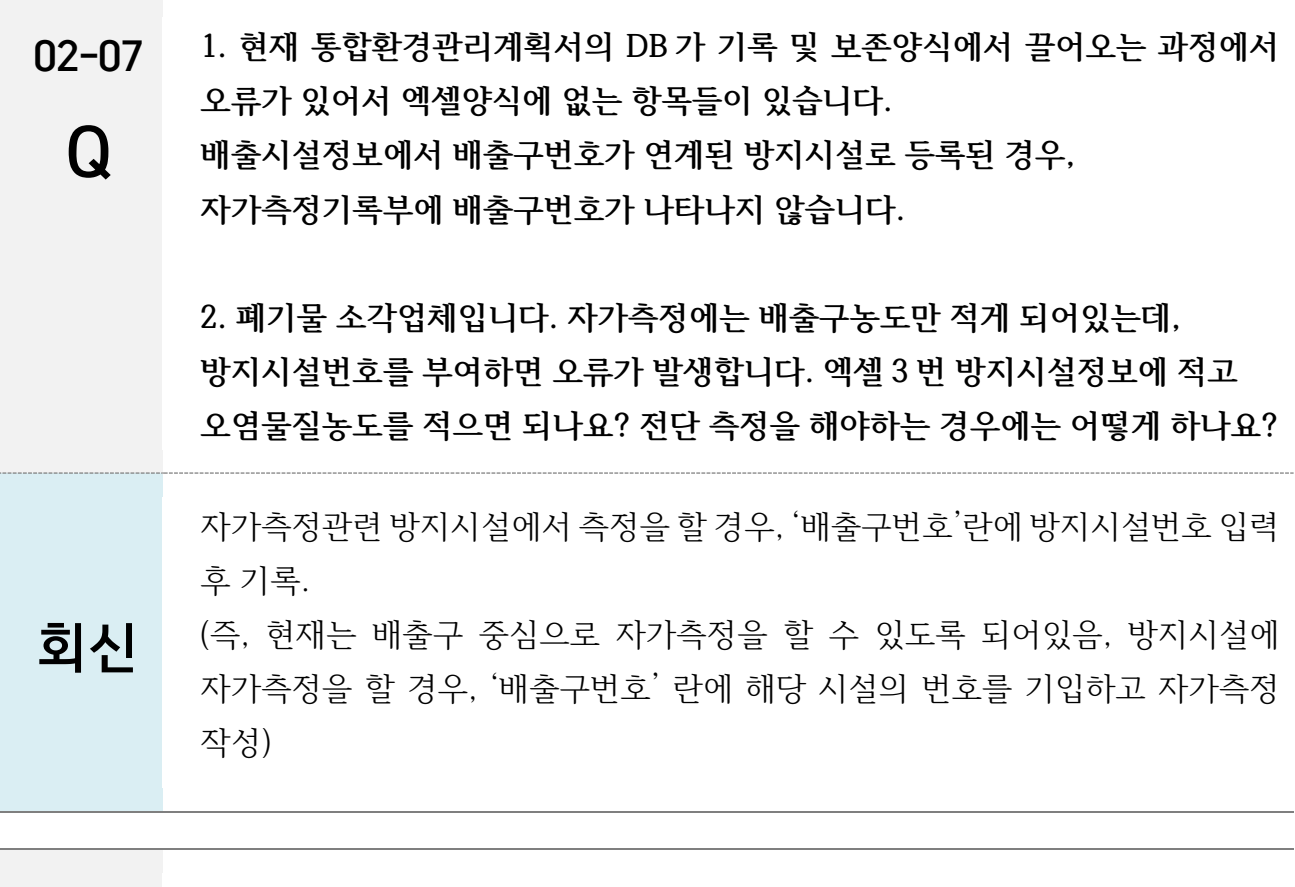

02-08 **내경이 잘못 입력되어있는데 수정이 가능할까요?**

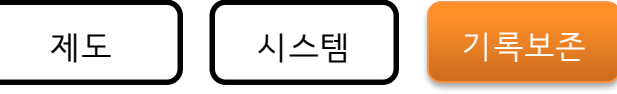

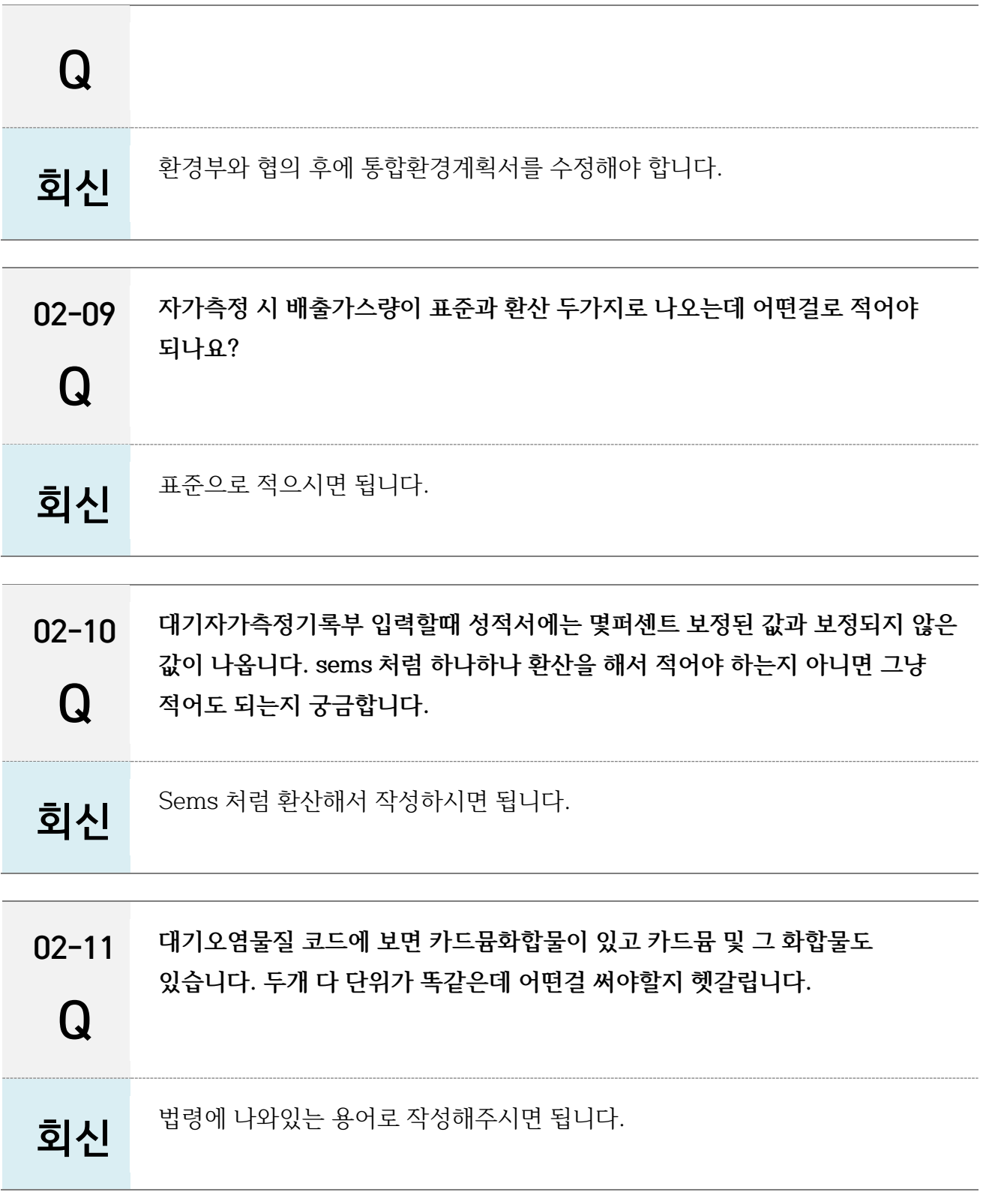

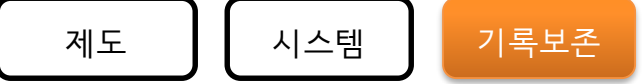

#### <span id="page-33-0"></span>03. (2 번) 수질자가측정기록부

03-01  $\Omega$ **1. 수질 자가측정 엑셀에서 유입수 농도를 공란으로 하기 위해서 방지시설 면제 Y 를 입력해야하는데, 면제 시설이 아니며 유입수 농도 측정 의무가 없습니다. (허가사항 없음) 예시) 방류수 자가측정은 분기별 1 회, 유입수(원폐수), 자가측정은 연 1 회 시행 시 유입수 농도를 공란으로 할 수 있도록 수정 요청 2. 소각시설. 수질측정결과 입력 시 유입수는 공란이 허용가능한데 실제 공란입력 시 오류가 발생합니다. '공란허용'이라고 되어있어도 실제 오류가 발생하는 경우가 있습니다.**

유입수를 공란으로 입력할 수 있도록 개선함.

회신

03-02 **그럼 수질 자가측정도 측정달이 없는 경우 모든값을 "0"으로 입력하여 업로드 하야하나요?**

측정 월이 없을 경우에는, 업로드 하지 않아도 됨.

### 회신

 $\Omega$ 

03-03 **계획서 엑셀 상에는 배출구 #W1, 2, 3 입력 통합법 상으로는 #W1 만 해당되어 환경부와 협의하에 임의로 계획서 엑셀에 #W2, 3 입력했었음**

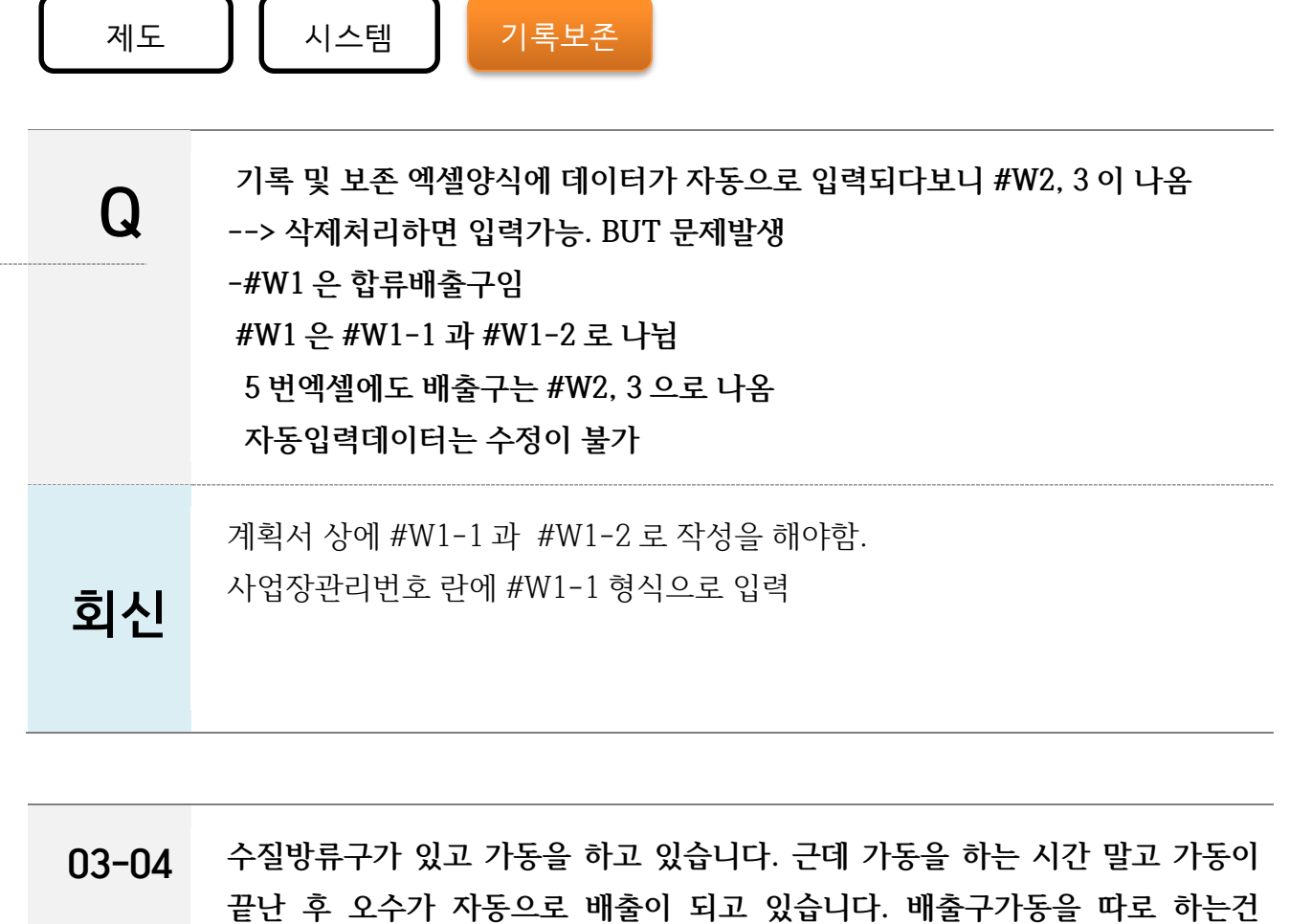

Q **아니고 밤이나 주말에 자동배출이라 이것도 가동시간에 넣어야되는지 궁금합니다.** 회신 오수가 배출되는건 제외하고 가동을 하는 시간만 적어주시면 되고 비고란에 오수 자동배출은 제외한다고 간단한 메모 남겨주세요.

03-05 Q **배출시설이 하나, 배출구도 하나입니다. 허가조건상 원수 자가측정을 해야하는데 무기계와 유기계 두가지를 각각 측정하다보니 이걸 하나만 적어야 하나요, 아니면 두개 평균을 내서 적어야 하나요?**

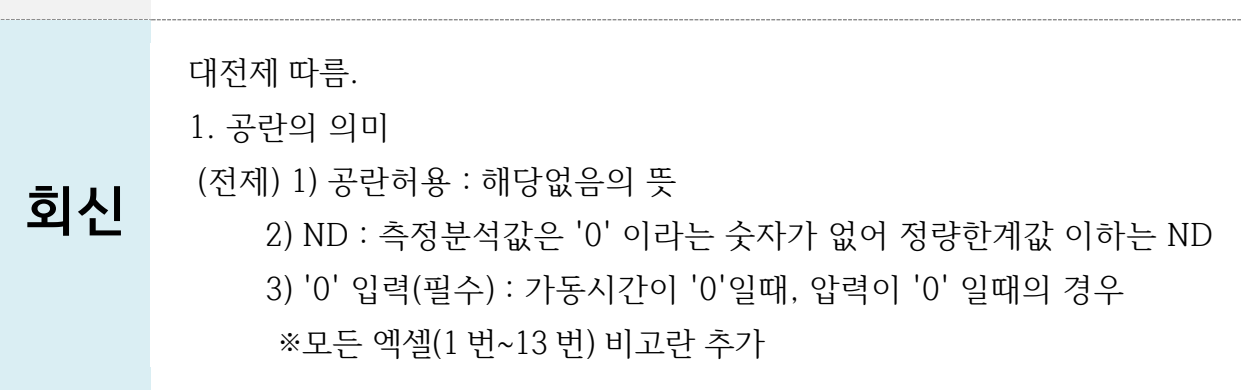

 $\Omega$ **공정별로 확인하기 어렵습니다. 배출구별로만 작성해도 될까요? 3. 폐수발생량입력 시 배출시설별로는 불가하고 사업장번호로 입력할 수**

 $04 - 01$ **1. 일부배출시설 또는 방지시설 전력량계 등 계측기가 없어서 기입이 불가합니다. 2. 배출구별로 관리하던 항목이 단위공정별로 세분화 되어 유량이나 온도 등을**

**있습니다. 입력하지 않아도 되나요?**

<span id="page-35-0"></span>04. (4 번) 배출시설운영사항

회신 코드번호 90 번에 추가해드렸습니다. \*코드번호 90. 폴리클로리네이티드바이페닐 \*폴리클로리네이티드바이페닐 = PCB

03-06 Q **수질오염물질 코드목록에 특정수질유해물질인 폴리클로리네이티드바이페닐이 없습니다. 다른 특정수질유해물질은 있는데 이 오염물질만 없어요.**

회신 유입수농도는 컴마로 구분하여 작성이 가능합니다. 무기계와 유기계 두가지 모두 작성 후 비고란에 어떤 항목이 무기계/유기계인지 작성해주세요.

## $\bf{Q}$

04-03 **가동시간이 실제 운영하는 시간을 적는 건가요?**

 $\bf{Q}$ **안되는 건가요?** 회신 개동시간을 24 시간으로 하여 입력하면 됨

## $04 - 02$ **약품저장설비의 경우 24 시간 가동으로 할 예정인데 해당 항목을 삭제하면**

필요한 시설의 경우 개선명령

2. 실측값 측정이 어려운 경우

판단 온도 측정이 제시된 경우)

2)의 경우 작성 우선 순위는

1) 의 경우 작성 우선 순위는

- 
- 
- 
- 
- 
- 
- 설치 후 작성 또는 사람이 직접 측정
- 
- 
- 
- 
- 설계값 입력(허가기관과 협의 하여야 함)
- 
- 
- 
- 
- 
- 공란(허가기관과 협의 하여야 함) ※ 설계값 또는 공란 허용일 경우, 추후 점검이나 사후관리시에 실측값이

(예시) 현재 이 배출시설의 경우 온도 등 현실적으로 측정이 어려운 경우

(1) 통합환경관리계획서상 표출된 시설(예시 : 배출시설의 정상가동여부

(2) 허가결정서 상 이행점검 사항(예시 : 배출시설의 정상가동여부 판단 온도 측정이 제시된 경우)

- 설계값 입력 또는 계산값 입력

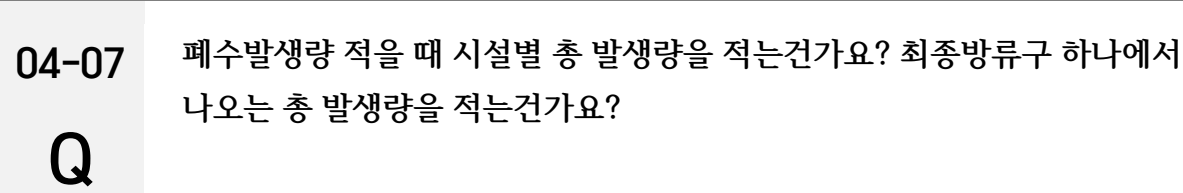

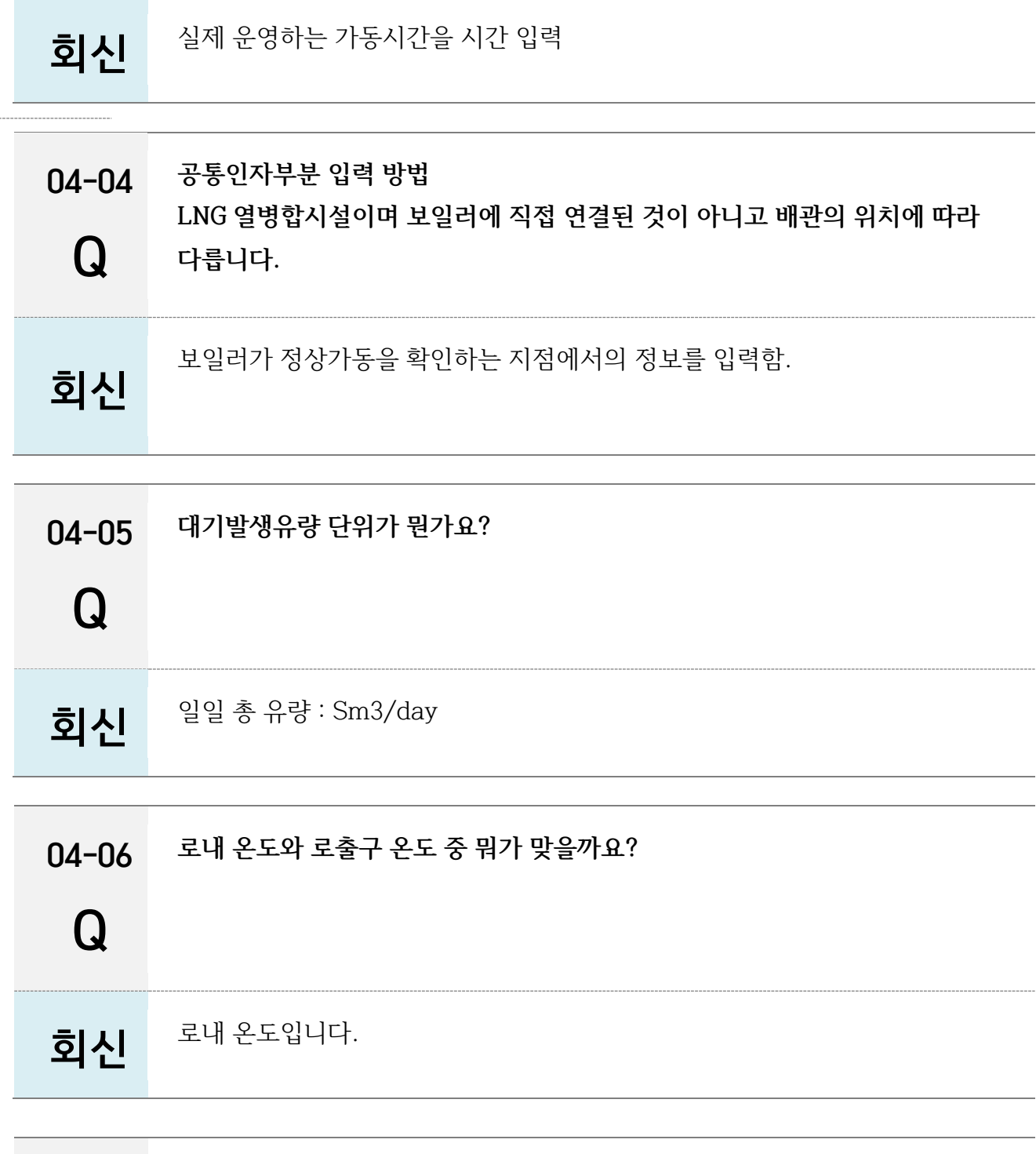

제도 **)** (시스템 ) <mark>(기록보존</mark>

----------

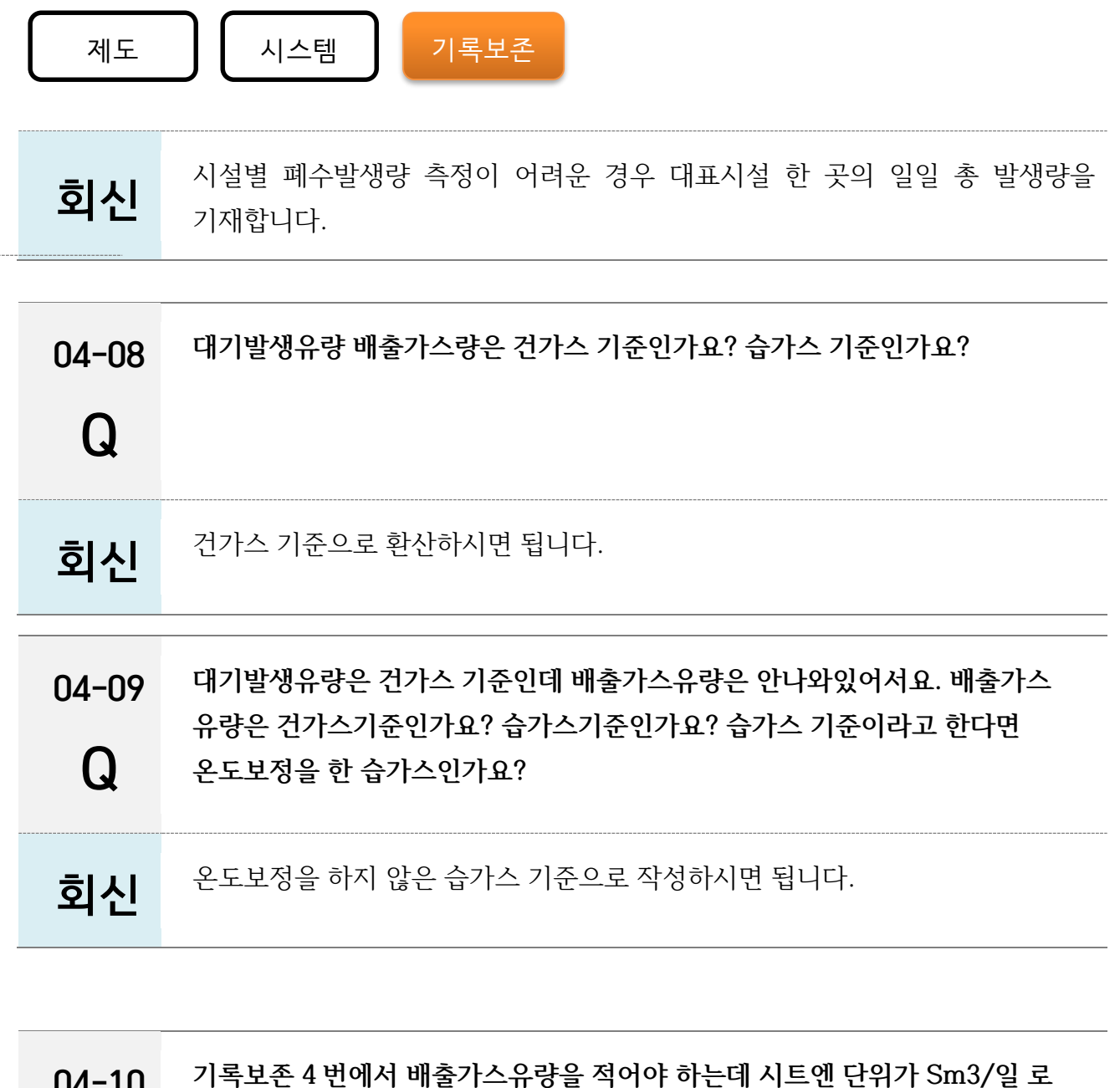

04-11 **기록 <sup>및</sup> 보존 <sup>중</sup> 배출시설운영현황에서 배출가스유량 항목 작성 기준에 대하여 문의드립니다. 수분,온도 뿐만 아니라 산소농도까지 모두 보정하지 않은 보정 전**

회신 시트에 명시되어있는 단위에 맞게 환산하여 적어주세요.

**명시가 되어있습니다. 하지만 저희는 Nm3/일 로 측정이 되는데 단위환산을**

**해서 적어야 할까요? 아니면 실제 측정되는 값의 단위로 적어도 될까요?**

04-10

Q

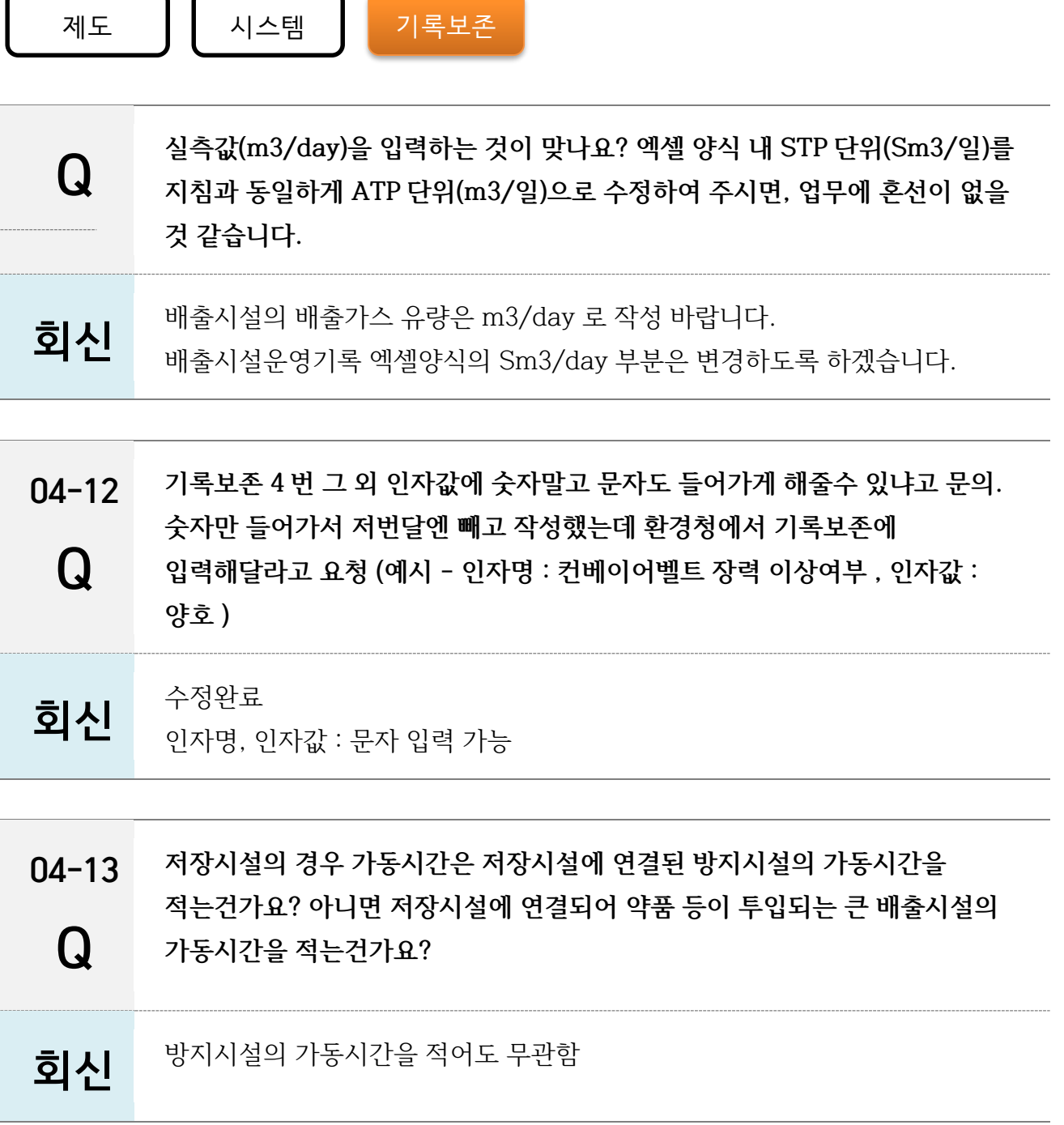

### <span id="page-39-0"></span>05. (6 번) 대기방지시설 운영현황

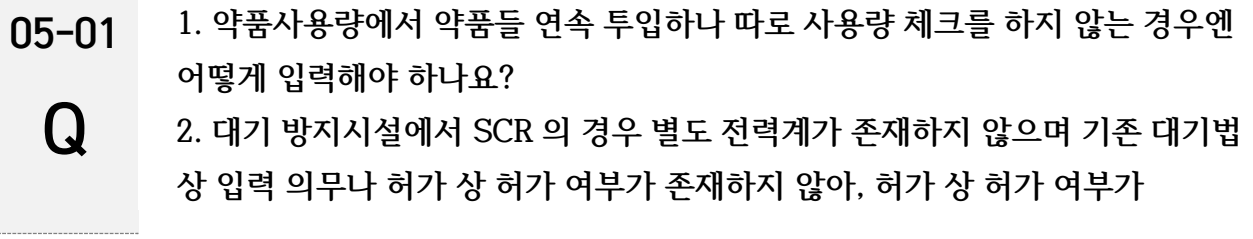

## 회신

실제 사용하는 약품을 입력하여야 함.

#### 05-02  $\bf{G}$ **SNCR 설비의 약품을 (기허가) 요소수에서 효율향상을 위해 암모니아수로 테스트하고자하는 경우 약품사용량 신고 시 기존약품이 아닌 암모니아수 사용량을 기입해도 되나요?**

- 설계값 입력(허가기관과 협의 하여야 함)

- 설치 후 작성 또는 사람이 직접 측정

판단 온도 측정이 제시된 경우) (2) 허가결정서 상 이행점검 사항(예시 : 배출시설의 정상가동여부 판단 온도

(1) 통합환경관리계획서상 표출된 시설(예시 : 배출시설의 정상가동여부

2. 실측값 측정이 어려운 경우 (예시) 현재 이 배출시설의 경우 온도 등 현실적으로 측정이 어려운 경우

1) 의 경우 작성 우선 순위는

2)의 경우 작성 우선 순위는

- 설계값 입력 또는 계산값 입력

※모든 엑셀(1 번~13 번) 비고란 추가

(전제) 1) 공란허용 : 해당없음의 뜻

**존재하지 않아 입력하기가 어렵습니다. 이 경우 설비 스펙값으로 계산하여 입력을 해도 괜찮은 건가요?**

2) ND : 측정분석값은 '0' 이라는 숫자가 없어 정량한계값 이하는 ND

3) '0' 입력(필수) : 가동시간이 '0'일때, 압력이 '0' 일때의 경우

대전제 따름.

1. 공란의 의미

측정이 제시된 경우)

제도 ┃ 시스템 ┃ 기록보존

회신

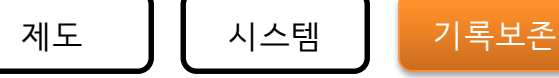

회신

회신

05-03  $\bf{Q}$ **대기방지시설 운영현황 작성시 일일 평균값을 입력하게 되어있습니다. 소각시설의 경우 가동중지 또는 승온시에는 평균값을 적용하는데 평소와 많은 차이가 발생합니다. 가동중지 및 승온이 있는 날은 입력값에 설계값 또는 공란으로 작성해도 되나요?**

일일평균값을 입력하여야 함. (특이사항은 비고란에 작성)

05-04  $\Omega$ **1. 1 개 방지시설에 전력량계 2 개(A, B) 이상일 경우 주요 전력량을 입력해달라고 하였으나, A 가 주전력이었는데 한달동안 B 만 돌렸다면 A 를 입력하면 전력사용이 없는것으로 입력될 것이고 B 를 입력하면 오류가 날것으로 사료됩니다. A+B 를 입력하거나 A, B 로 분리입력되게 양식 수정 요청합니다. 2. 대기방지시설 운영현황을 입력하는 과정에서 1 개의 방지시설에 2 개의 펜을 사용하여 2 개의 적산전력량계를 사용하는 설비가 있는데, 현재 2 개의 전력량을 입력할 수 없습니다. (행추가하여 입력시 DB 오류) SEMS 에서는 전력량예 비율을 5:5 로 나누어 입력하게 되어있었는데 입력을 어떻게**

**해야하나요?**

적산전력량이 여러 개 일경우에는 컴마로 구분을 하여 입력을 함. 예) A,B,C (적산전력계가 3 개일 경우)

**-> 컴마로 입력 불가 대표로 하나만 작성하고 나머지는 비고란을 활용하여 작성**

05-05  $\Omega$ **6 번 대기방지시설의 경우 함수를 이용해서 기록보존 쉽게 작성할 수 있지만 함수를 막아놔서 업로드 시 오류가 발생합니다 엑셀 함수 등 수식을 이용해도 오류나지 않게 수정 요청합니다.**

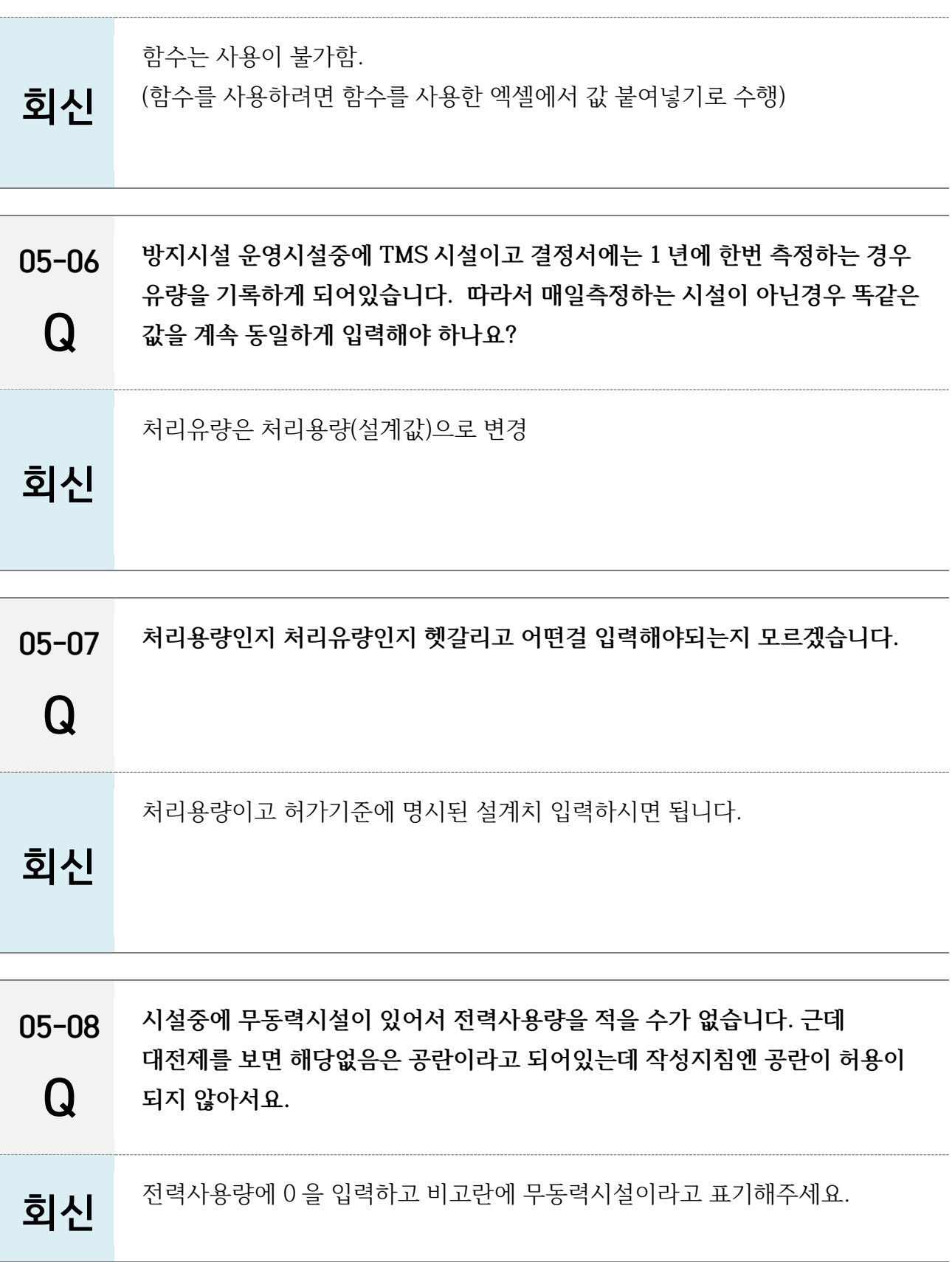

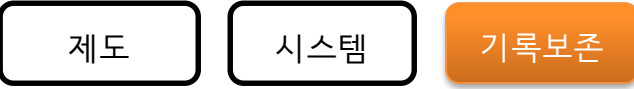

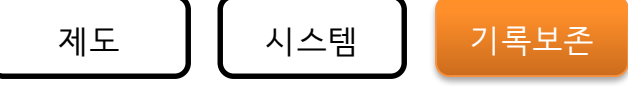

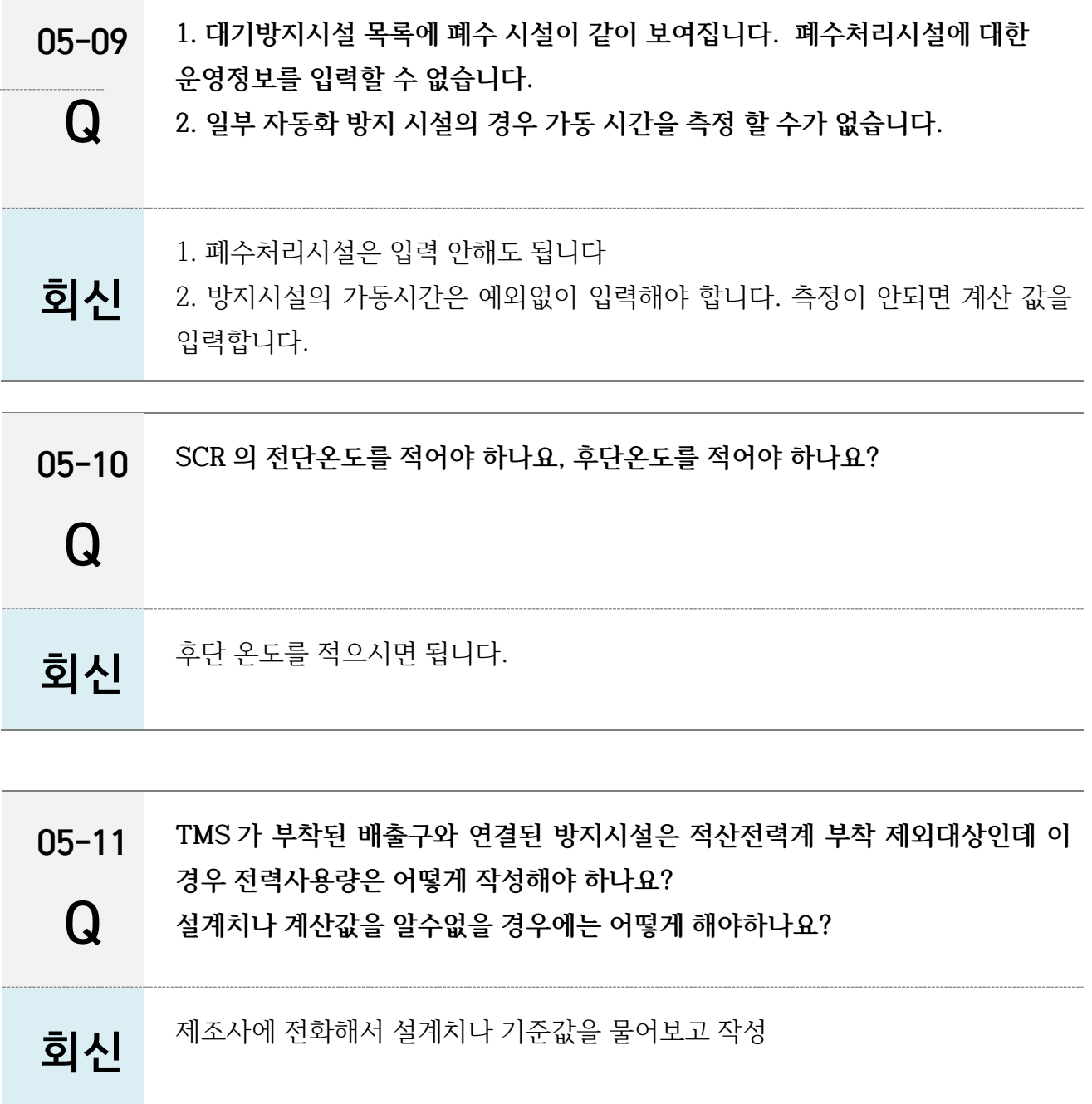

### <span id="page-43-0"></span>06. (7 번) 폐수처리시설운영현황

06-01 **공동방지시설을 이용하는 경우 1. 한시설에서 공동방지시설을 이용한는 경우**

**2. 여러사업장에서 하나의 공동방지시설을 이용하는 경우**

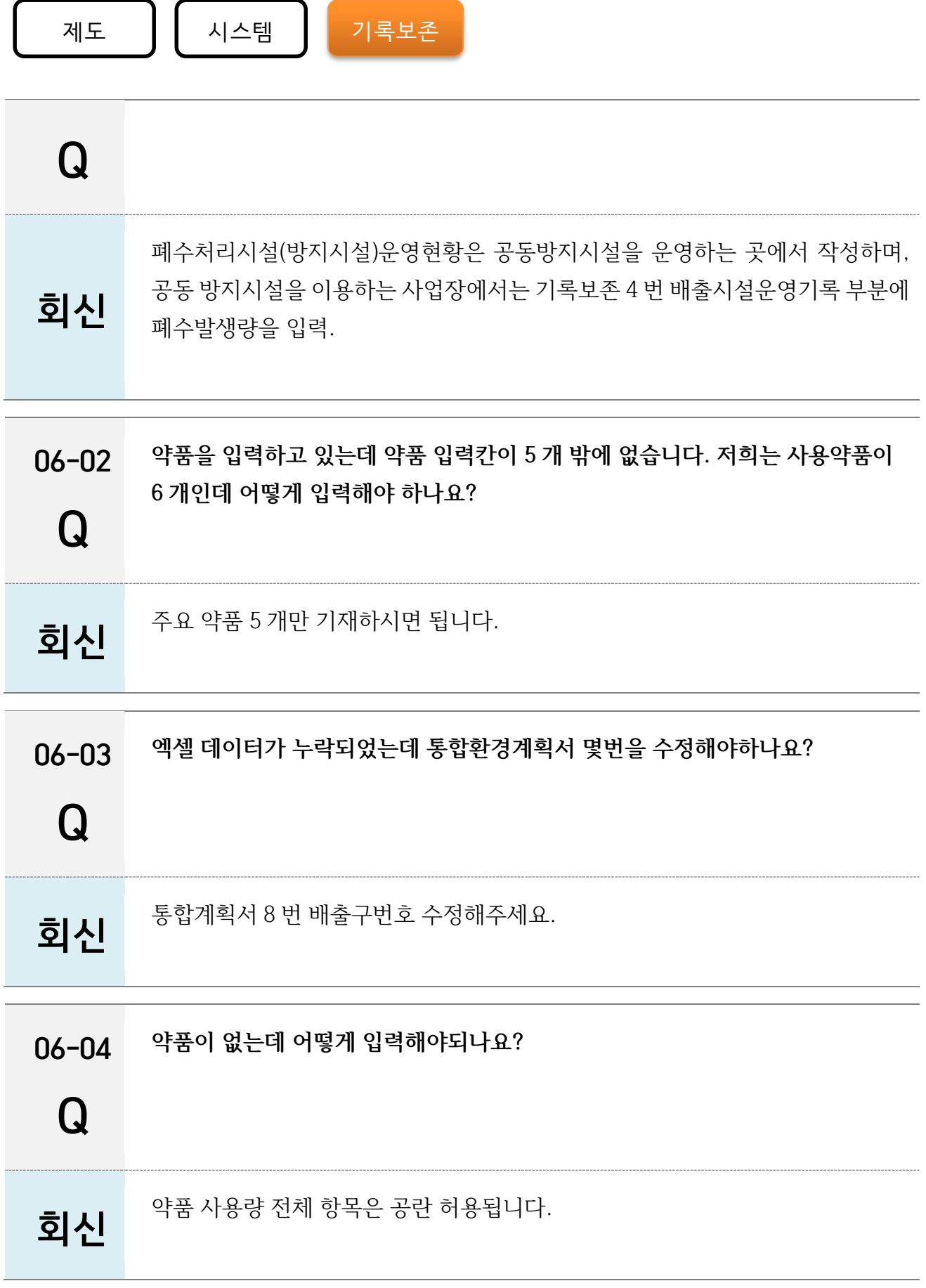

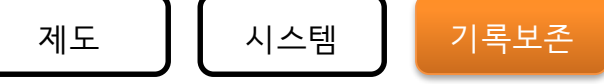

- 06-05 Q **방류구는 하나인데 그에 딸린 방지시설은 총 4 개입니다. 그런데 환경부에서 여기에 딸려있는 방지시설 4 개를 모두 모니터링하라고 허가결과서를 내주셔서 모두 작성을 해야하는 상황입니다. 현재 기록 및 보존 7 번 폐수양식에는 방류구별로 구분을 할 수있게 되어있고 방지시설 4 가지를 모두 작성할 수가 없게 되어있습니다. 어떻게 작성하면 될까요?**
- 회신 총 4 개의 행을 만들어주시고 방류구번호는 똑같이 적으시되 옆에 사업장관리번호란에 방지시설 번호를 각각 적어주세요. 그리고 비고 란에 사유도 같이 적어주시면 됩니다.
- 06-06 **폐수처리시설의 공정이 잘못나왔습니다.**

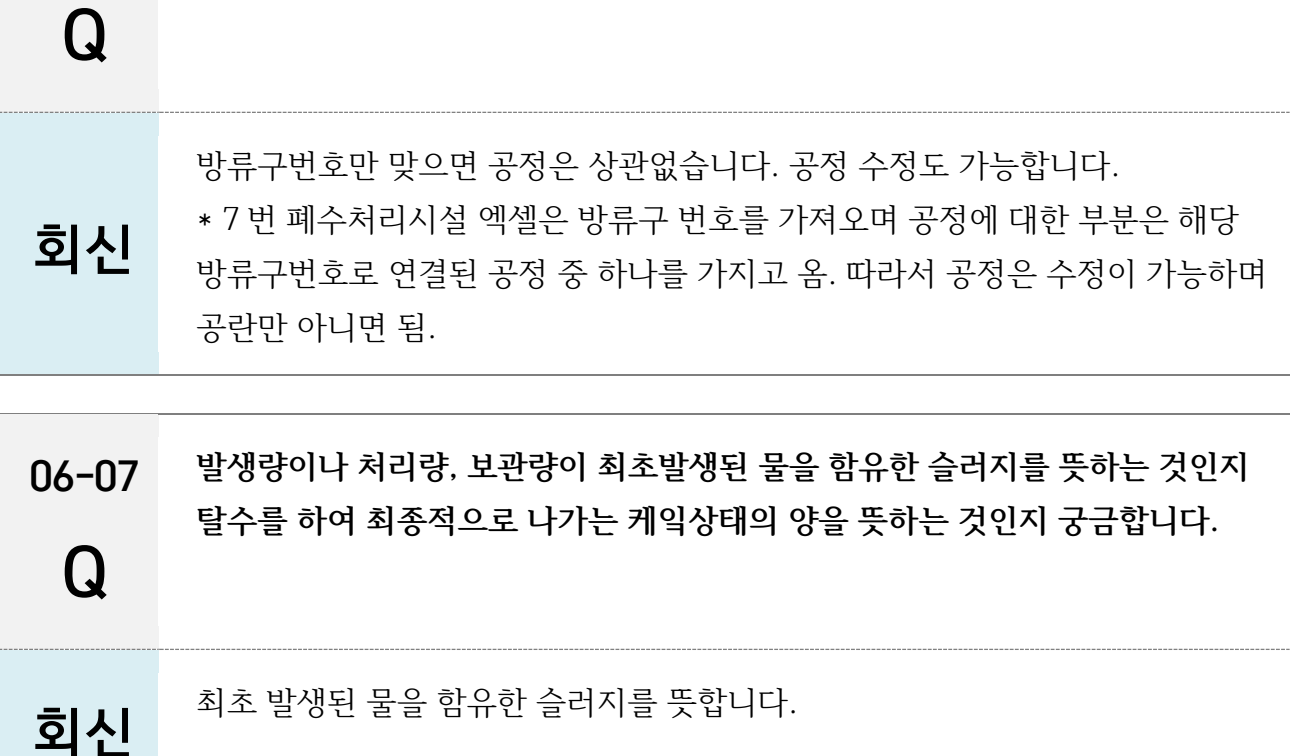

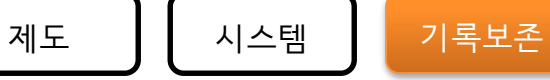

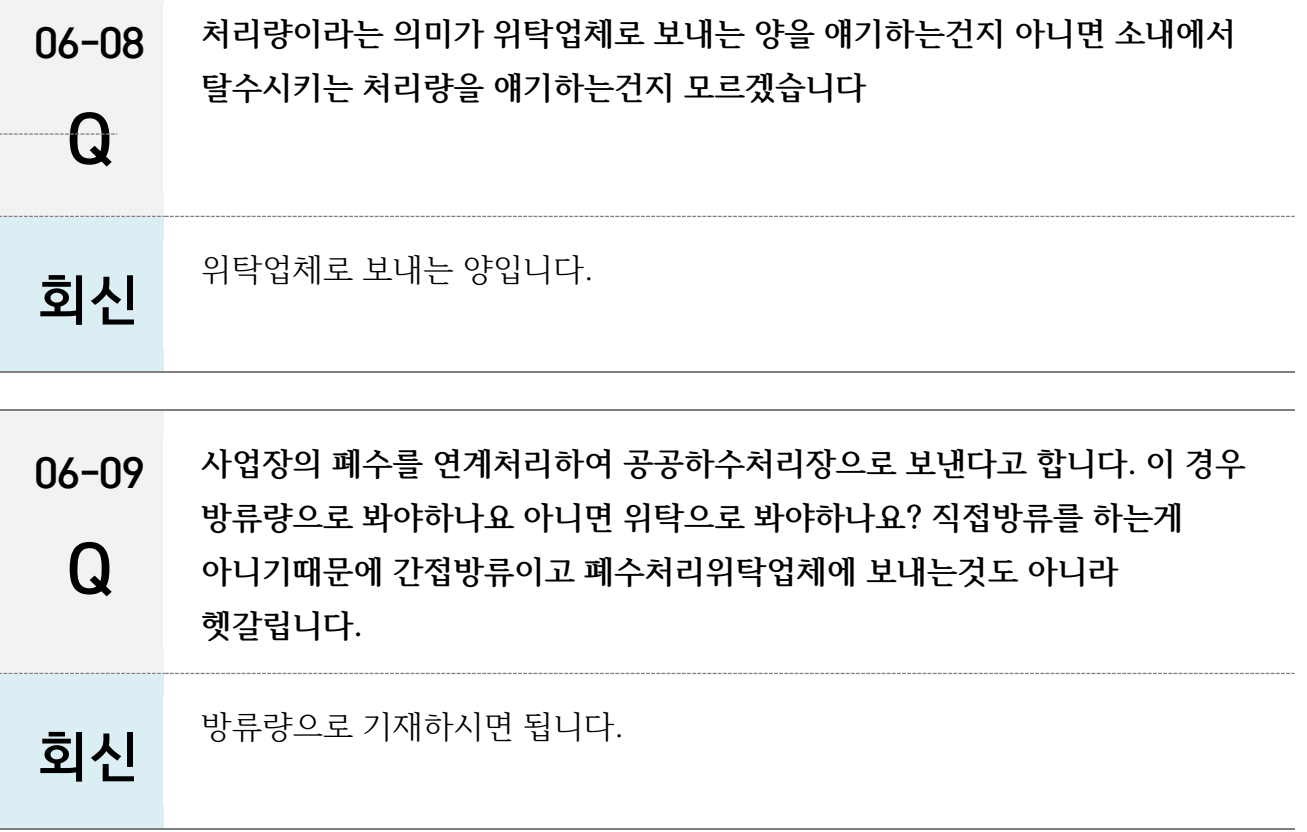

#### <span id="page-46-0"></span>07. (8 번) 연료사용량

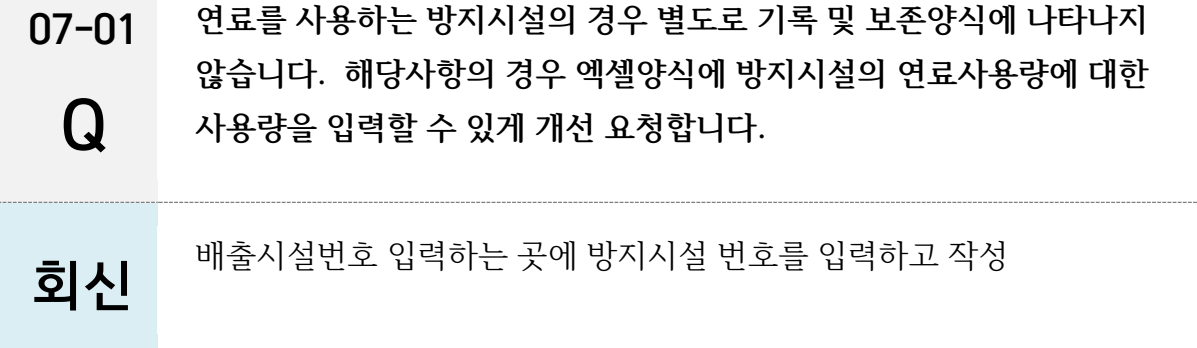

#### <span id="page-46-1"></span>08. (9 번) 원부원료사용량

- 08-01 **소각사업장의 경우 연료로 8 장에 작성한 경우 9 장(원/부원료 사용량) 작성은 생략합니다.**
	- Q **소각업종의 경우 연료, 원료의 혼동이 있어 추가 안내**

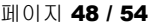

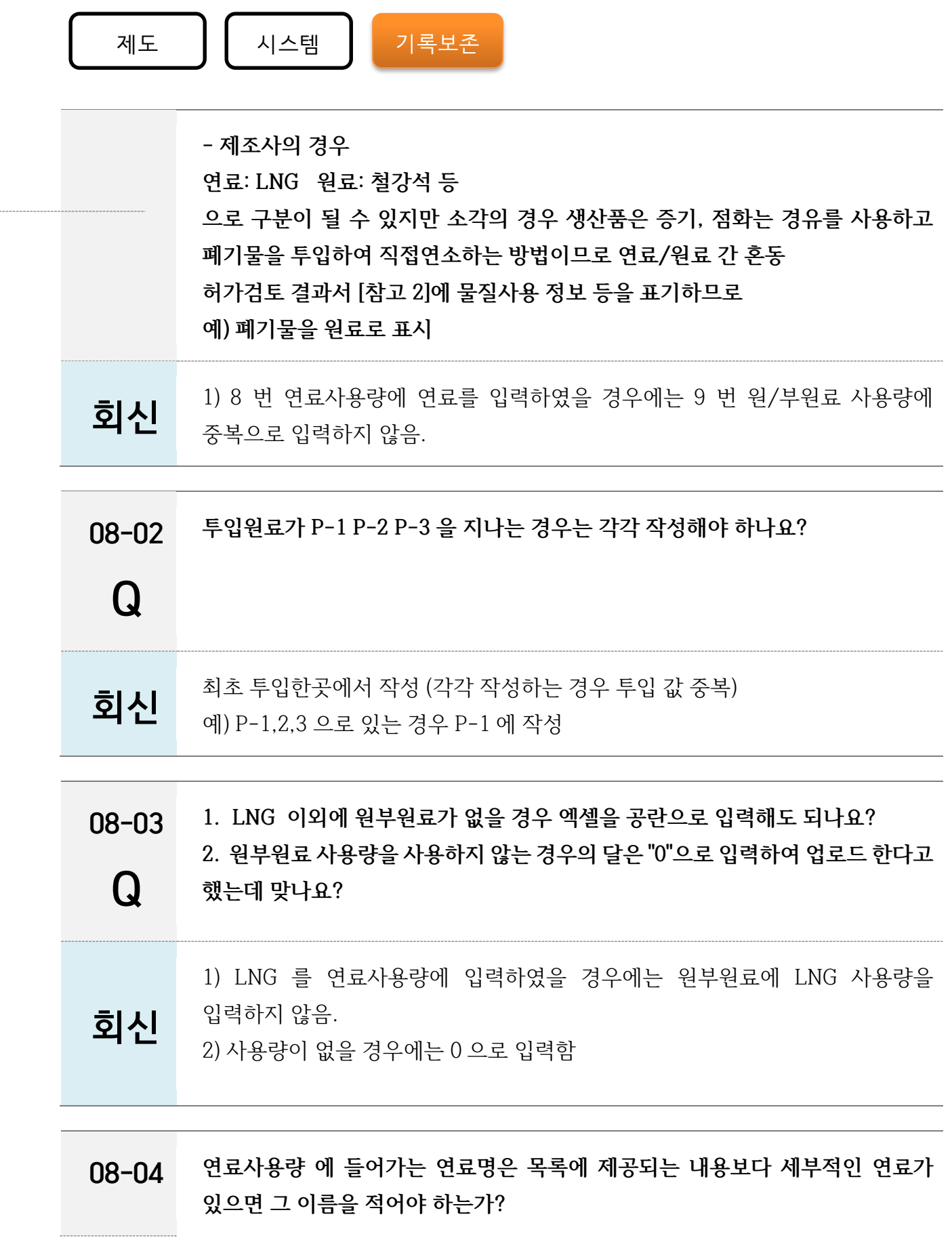

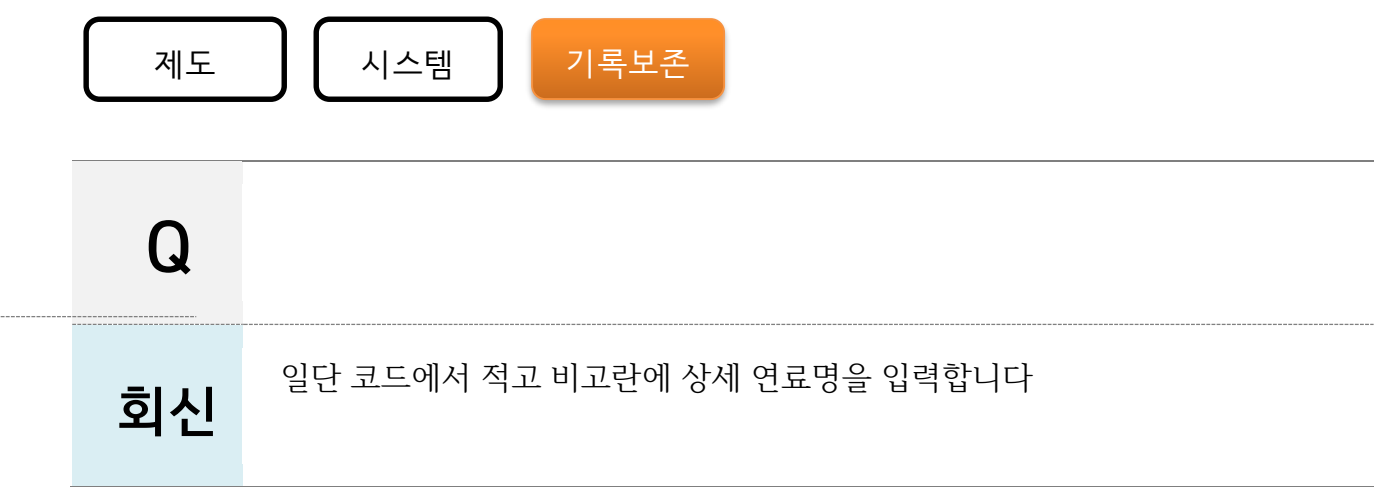

### <span id="page-48-0"></span>09. (10 번) 기타화학물질사용량

------

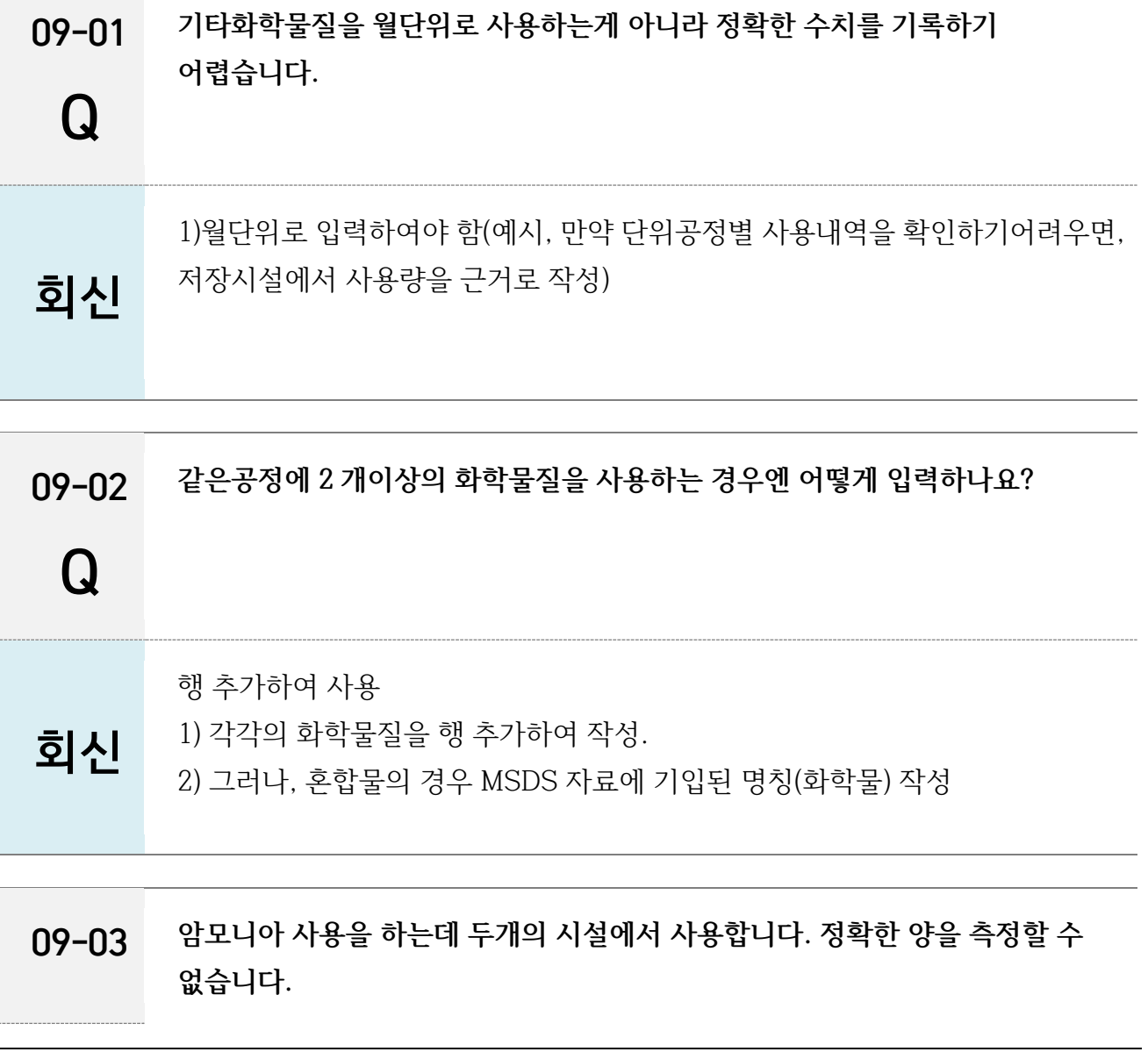

<span id="page-49-0"></span>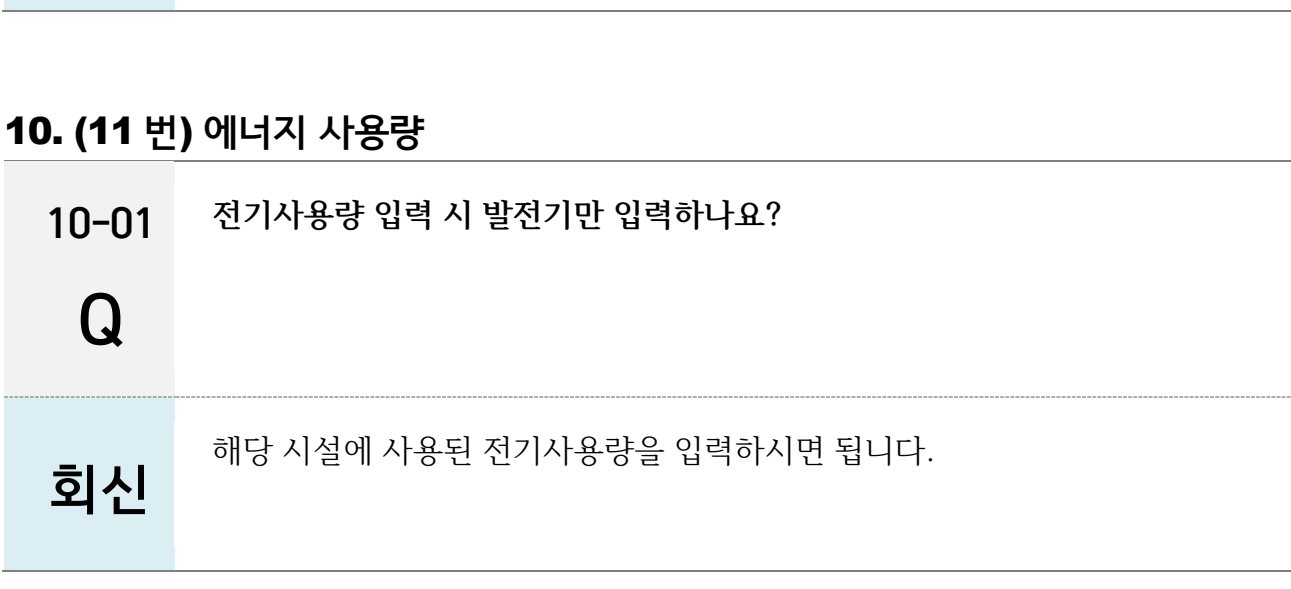

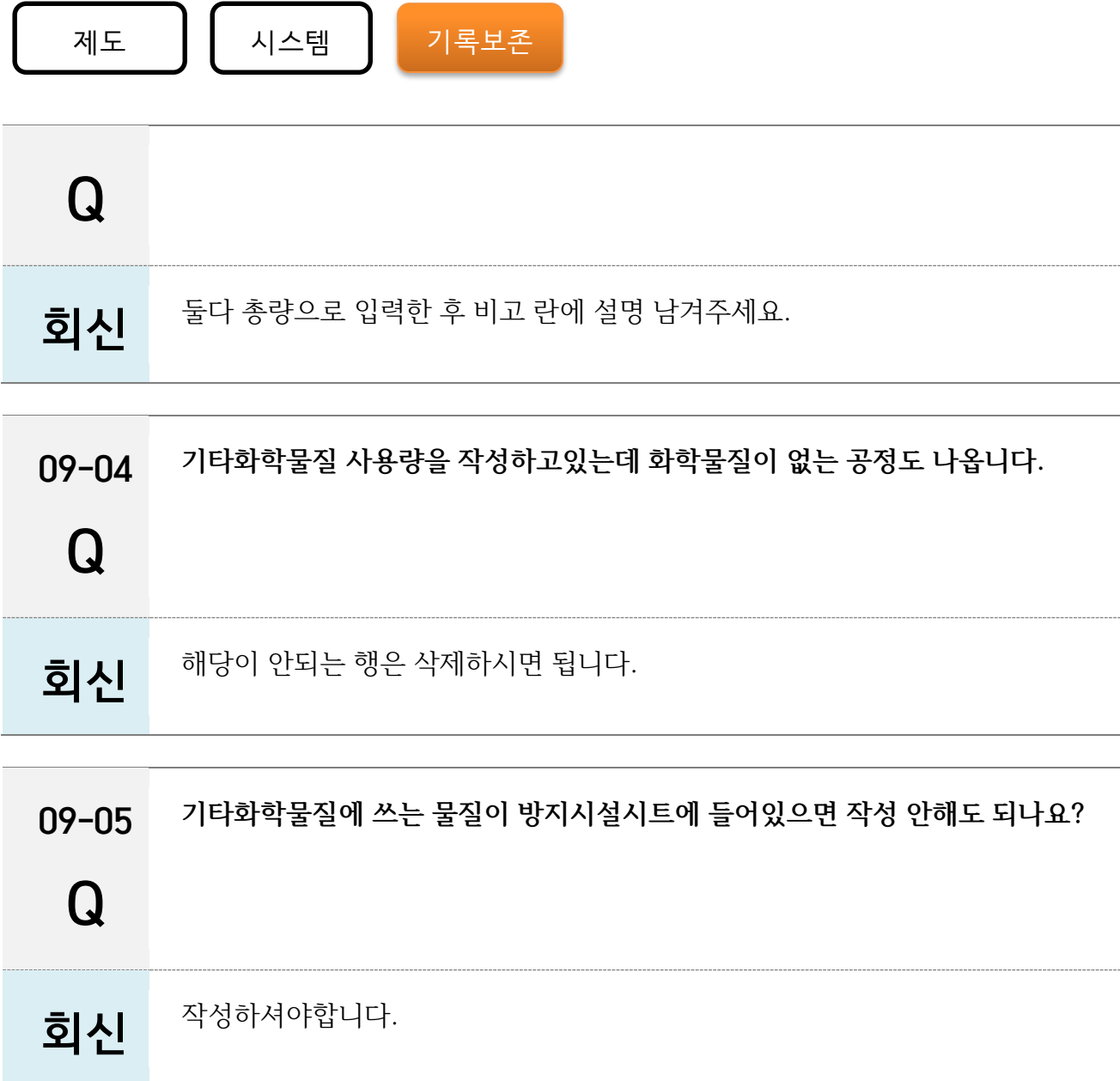

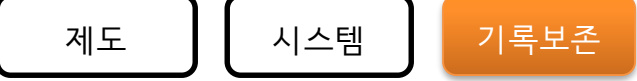

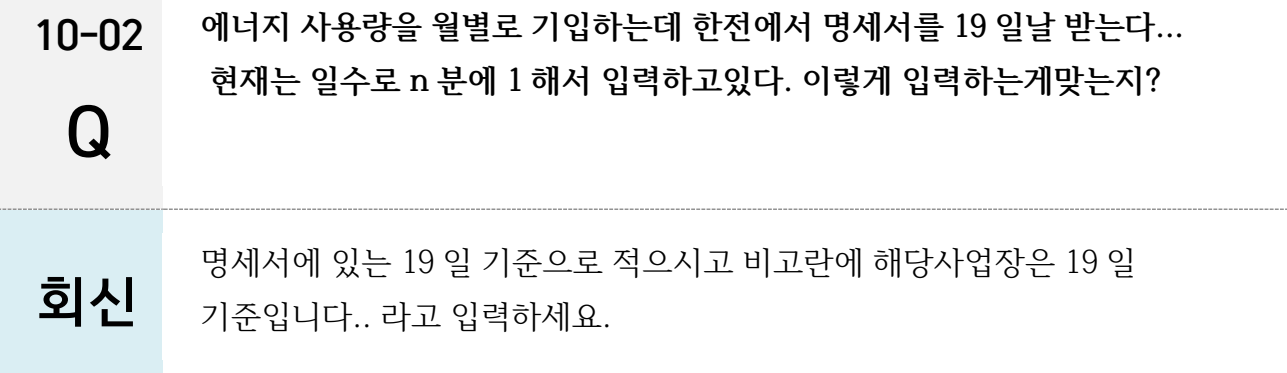

### <span id="page-50-0"></span>11. (13 번) TMS 운영현황

Q

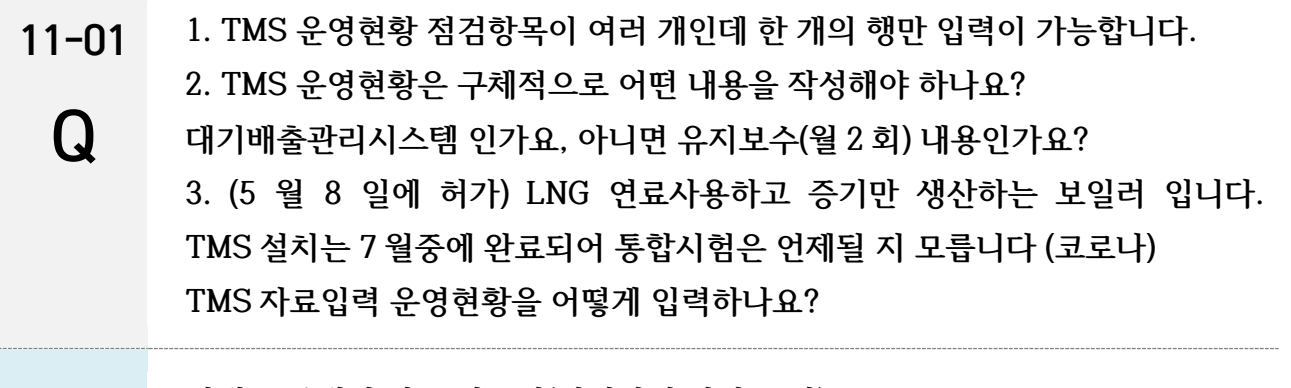

- $\overline{\mathbf{5}}$  연계를 통해서 받는 자료임(입력하지 않아도 됨) 점검사항이나 교정사항은 연동되지 않습니다.
- 11-02 **사업장 관리번호가 입력되지 않았습니다.**

#### 회신 통합허가 받으실때 작성하셨던 21 개엑셀에 입력되지 않아 자동입력데이터에 포함되지 않았습니다. 사업장관리번호는 기록 및 보존 엑셀에 임의로 입력이 가능하오니 입력해주시기 바랍니다.

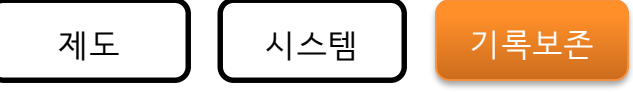

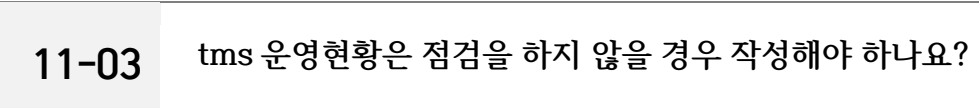

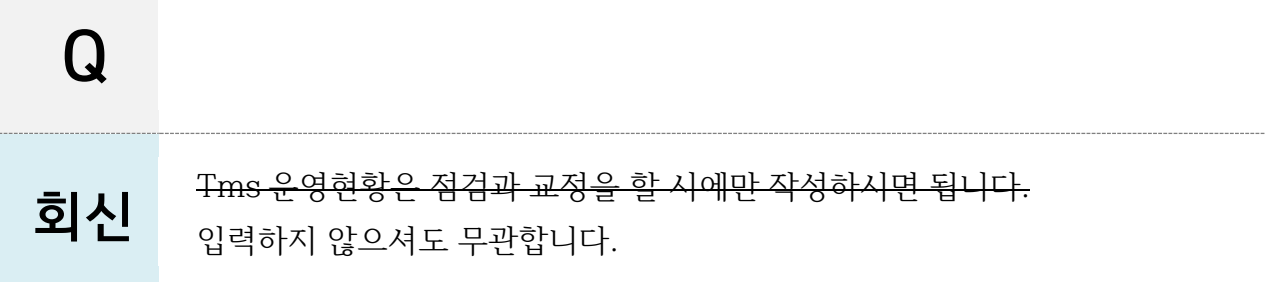

색인

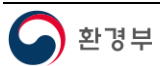

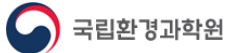

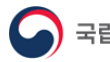

사례집 내용은 사전 공지 없이 변경될 수 있습니다 변경 사항은 홈페이지를 통해서 공지됩니다. 카카오톡채널 친구가입을 하시면 변경된 내용을 보내드립니다.

**카카오톡채널 : 통합환경허가시스템**

URL : **ieps.nier.go.kr**

발행처 : 환경부 국립환경과학원 통합환경허가연구팀

연락처 : 1522-8272 (연결번호 1 번)

<개정이력> 2020.06.02.(화) : 최초 개정 추가 개정일은 표지 참조

**통합환경허가시스템 질의 회신 사례집**

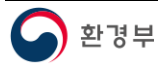